# **POWIATOWY OŚRODEK DOSKONALENIA NAUCZYCIELI W MŁAWIE OFERUJE:**

- szkolenia o tematyce odnoszącej się do najnowszych tendencji w pedagogice;
- kursy dla nauczycieli przedmiotów na wszystkich poziomach edukacyjnych;
- udział w Pracy Sieci Problemowych drogą elektroniczną;
- konferencje z udziałem pracowników naukowych i doświadczonych organizatorów szkoleń.

2ZKOVY

 $R \otimes M$ 

Szczegółowe informacje można uzyskać:

Sekretariat: telefon (23) 654-32-47

[www.podnmlawa.pl](http://www.podnmlawa.pl/)

e-mail: [odnmlawa@wp.pl](mailto:odnmlawa@wp.pl)

# **Spis treści:**

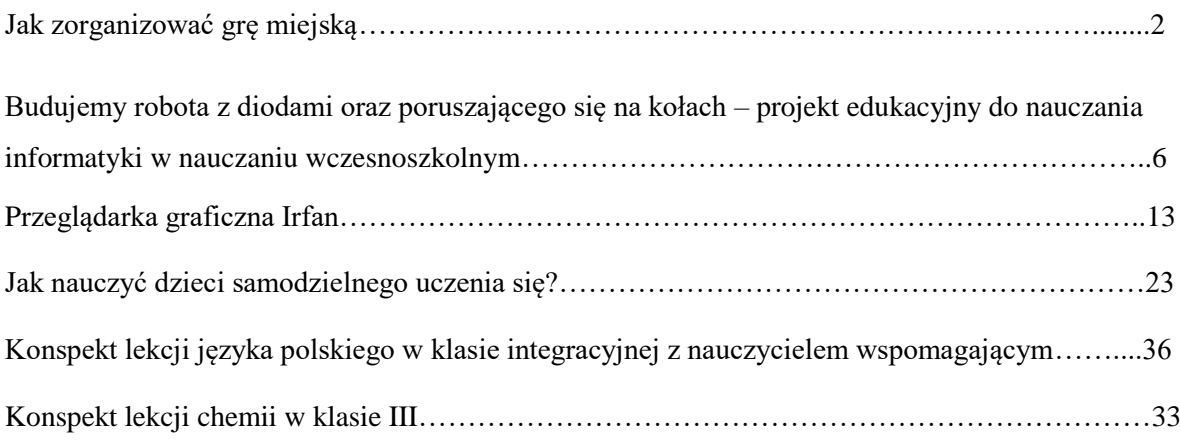

# **Jak zorganizować grę miejską**

Nauka przez zabawę to jeden z najlepszych sposobów przyswajania nowych wiadomości i utrwalania tych już nabytych. Jak wynika z wielu publikacji oraz doświadczeń nauczycieli, gry miejskie wyśmienicie nadają się do tego celu. Ich rosnąca popularność i szeroki wachlarz zastosowań potwierdzają, że drzemie w nich ogromny potencjał.

Jedną z największych zalet gier miejskich jest możliwość ich dowolnego modyfikowania i dostosowywania do tematu bądź miejsca. Mogą być organizowane zarówno w stolicy, jak i w małej miejscowości na drugim końcu Polski. Mogą stać się idealną metodą uatrakcyjniającą zajęcia szkolne i pozaszkolne z każdej dziedziny – od lekcji języka polskiego poczynając, a na chemii kończąc.

Gry miejskie to jednak nie tylko metoda przekazywania wiedzy, ale również doskonała okazja na sprawdzenie się w roli organizatora oraz spojrzenie na swoją okolicę z zupełnie innej perspektywy. To także szansa nawiązania współpracy z działającymi w mieście organizacjami pozarządowymi. Taka kooperacja przekłada się zwykle na jakość wydarzenia i może być doskonałym początkiem długoterminowej współpracy między szkołą a wybraną organizacją.

# **Czym wobec tego jest gra miejska, jak się ją tworzy i jaki jest jej przebieg?**

Na te pytania postaram się odpowiedzieć wykorzystując świetny materiał przygotowana przez PAH – lokalnie na rzecz mieszkańców krajów południa.

**"Miasto jest planszą do gry"** – to podstawowe założenie gier miejskich, zwanych też grami ulicznymi.

Co to hasło oznacza? Przede wszystkim, że trzeba korzystać z wyobraźni i spojrzeć na miasto nieco inaczej. Pomyślmy o tym, co nas otacza – budynkach, ulicach, sklepach, szpitalach, szkołach itp. – jako elementach wielkiej planszy, na której toczy się gra.Stajemy się bohater(k)ami gry, a wszystko to, co znajduje się wokół nas, może okazać się przydatne do zwycięstwa.

#### **Jak zaplanować i zorganizować grę – krok po kroku**

#### **1) Określ cel gry.**

Najważniejsza jest pytanie, po co robię grę. Czy chcę, aby uczestnicy się zintegrowali? Dążę do obudzenia ducha rywalizacji? A może pragnę, aby czegoś się nauczyli? Jeżeli tak, to czego?

#### **2) Zastanów się, do kogo gra jest skierowana.**

Kim będą uczestnicy waszej gry? Czy są to osoby, które znacie (np. uczniowie i uczennice szkoły lub

szkoly

**SZKO07** 

ludzie, z którymi współpracujecie), czy też chcecie zorganizować grę otwartą dla wszystkich? Jak liczna będzie grupa?

W grach miejskich udział biorą zwykle zespoły (co najmniej dwuosobowe). Znacznie przyjemniejsze (i bezpieczniejsze) jest przemierzanie miasta w towarzystwie niż w pojedynkę.

# **3) Wymyśl fabułę gry.**

Każda gra miejska powinna opierać się na określonym motywie przewodnim. Może to być np. fabuła książki lub komiksu, legenda albo motyw filmowy. Świetnie sprawdzają się także uniwersalne motywy, takie jak poszukiwanie skarbów, podróż, tajemnica lub ratowanie świata przed kataklizmem.

82 A O A Y

 $ZZZ \otimes 0$ 

# **4) Określ zasady gry.**

Najważniejsze, aby jasno i konkretnie ustalić zasady obowiązujące w grze. Zasady muszą być spisane i przedstawione uczestnikom na początku gry. Warto także sprawdzić precyzyjność sformułowań – tak aby nie można ich było interpretować na różne sposoby.

# **5) Napisz scenariusz gry.**

Scenariusz gry to dokładny opis wydarzenia. Powinna się w nim znaleźć dokładnie opisana fabuła gry oraz poszczególne stanowiska i zadania do wykonania.

#### **6) Zrób listę potrzebnych wam zasobów.**

Ile osób potrzebnych jest do obsługi gry? Jakie rekwizyty trzeba przygotować? Jakie przedmioty potrzebne są do wykonania zadań? Co powinni otrzymać uczestnicy na początku gry (zazwyczaj jest to karta do gry i mapa terenu gry).

#### **7) Podziel zadania w zespole.**

Podział zadań w zespole powinien zostać spisany i dostarczony każdej osobie z zespołu organizacyjnego. Konieczne jest też określenie tzw. *deadline'u*, czyli terminu wykonania poszczególnych czynności.

# **8) Zrekrutuj uczestników gry.**

Tu dużo zależy od tego, jak zdefiniowaliście grupę docelową gry. Możecie zorganizować grę dla swoich znajomych lub uczniów i uczennic waszej szkoły, a możecie także pokusić się o organizację wydarzenia otwartego, dla każdego, kto zechce przyjść. Pomyślcie o wysłaniu informacji o grze do lokalnych mediów (nawet jeśli gra jest organizowana tylko dla zamkniętej grupy odbiorców i odbiorczyń). Możecie także reklamować się w mediach społecznościowych.

### **9) Przeprowadź grę.**

To najprzyjemniejszy moment całego procesu. Zobaczycie efekty swojej pracy. Miejcie świadomość, że mogą się wydarzyć rzeczy nieprzewidziane – to normalne. Ważne, aby nie stracić wtedy głowy i na bieżąco reagować.

#### **10) Dokonaj ewaluacji gry.**

**SZKO07** 

szkoły

Gra powinna się zakończyć podsumowaniem, w którym uczestnicy będą mieć okazję podzielenia się własnymi odczuciami i spostrzeżeniami. Po zakończeniu gry warto także zorganizować spotkanie dla wszystkich osób zaangażowanych w jej tworzenie i przedyskutować to, co się wydarzyło. Pozwoli to wskazać dobre i złe praktyki oraz zorganizować jeszcze lepszą grę w przyszłości.

# **O czym jeszcze trzeba pamiętać, organizując grę?**

- Jak zawsze tak i w grze miejskiej dobrze jest mieć planie B – zwykle gry miejskie odbywają się w plenerze i ich sukces zależy od pogody.

- Przed rozpoczęciem gry, jeden/na z organizatorów/ek powinien/na przekazać drużynom swój numer telefonu, tak aby w razie nieprzewidzianych sytuacji mogli się skontaktować. Organizator/ka może także zebrać numery telefonów wszystkich uczestników i uczestniczek, tak, aby w przypadku "zgubienia się" jednej z drużyn można było szybko ją odnaleźć.

- Warto zadbać, by poszczególne stanowiska gry nie były od siebie bardzo oddalone. Pokonywanie kilometra między jednym a drugim stanowiskiem może zmęczyć uczestników i uczestniczki i obniżyć ich motywację do zaangażowania się w grę. Nie można jednak przesadzić w drugą stronę – zbyt blisko położone punkty sprawią, że ich odnalezienie będzie bardzo proste, a przez to mało ekscytujące.

- Jednym z najtrudniejszych zadań przy organizacji gier miejskich jest takie ich zaplanowanie, aby na poszczególnych stanowiskach nie tworzyły się zatory – czyli aby kilka grup nie dotarło do tego samego punktu w tym samym momencie. Dlatego stanowiska gry powinny być w odpowiedniej odległości od siebie, zaś wykonanie przygotowanych zadań nie powinno zajmować dużo czasu. Dobrym rozwiązaniem jest wręczenie różnych wskazówek dotarcia do pierwszego punktu – tak, aby każda grupa zaczynała od innego stanowiska.

- Pamiętajcie, by przygotować aparat fotograficzny (lub kamerę). Warto posiadać dokumentację z takiego wydarzenia, by móc pochwalić się efektami pracy lub po prostu samemu mieć pamiątkę.

# **Jak dostosować grę do swojej miejscowości?**

Gry miejskie – jak sama nazwa wskazuje – osadzone są w przestrzeni miejskiej. Oznacza to, że powinniśmy w jak największym stopniu wykorzystać tę przestrzeń i obiekty miejskie do jej realizacji. Z tego powodu gra o podobnej fabule może wyglądać zupełnie inaczej w różnych miejscach.

#### **Jak można wykorzystać przestrzeń miasta?**

Przede wszystkim warto związać tematykę gry z obiektami w mieście. Np. jeśli gra dotyczy dostępu do edukacji, warto umieścić stanowiska w szkołach. Jeśli zdecydujecie się na grę o ekologii, można poprosić właściciela/kę sklepu z ekologiczną żywnością, aby zorganizować w nim jeden z punktów gry, itd. Najwięcej możliwości dają jednak wskazówki dojścia do poszczególnych

punktów. Jak mogą one wyglądać? Najczęściej przybierają formę zdjęć lub zagadek. Gracze mogą otrzymać zdjęcie miejsca, w którym znajduje się stanowisko gry. Druga opcja to tworzenie zagadek – tu możliwości są nieograniczone. Można np. dać uczestnikom fragment tekstu z książki opisującej dane miejsce lub fragment miejskiej legendy, stworzyć zagadkę w oparciu o cechy charakterystyczne danego obiektu. Wszystko zależy od Państwa inwencji i pomysłowości!

# **Jak uatrakcyjnić grę miejską?**

Istnieje kilka sposobów, które pomagają uatrakcyjnić takie wydarzenie i sprawiają, że jego uczestnicy są jeszcze bardziej zaangażowani. Poniżej 5 najważniejszych:

1) **Dbałość o rekwizyty** – dobrze przygotowane rekwizyty pozwolą lepiej wczuć się w klimat gry.

2) **Odpowiednie stroje** – jeżeli w waszej grze występują jakieś charakterystyczne postaci (np. konduktor, wróżka, potwór), warto zadbać o to by osoby odgrywające te postaci były odpowiednio ucharakteryzowane i przebrane.

3) **Element zaskoczenia** – najgorsze gry to gry przewidywalne. Każdy i każda z was lubi niespodzianki, więc zadbajcie o to, by uczestnicy waszej gry też byli zaskoczeni.

4) **Upominki dla zwycięzców i zwyciężczyń** (i nie tylko) – gracze powinni zostać nagrodzeni za uczestnictwo w grze.

5) **Identyfikacja grup** – dobrym (a zarazem bardzo prostym) rozwiązaniem, które uatrakcyjnia grę, jest poproszenie uczestników o nadanie nazwy swojemu zespołowi oraz wykonanie symbolu, herbu lub logo.

Tyle w telegraficznym skrócie o grach miejskich, reszta należy do Państwa i Państwa Uczniów, bo to wspólne działania, zaowocować mogą super zabawą, połączoną z edukacją i promocją własnej miejscowości.

Do dzieła więc, zagrajmy naszym miastem! Życzę wielu przyjemnych chwil z grą miejską!  $\odot$ 

*Źródło: broszura "WŁĄCZ SIĘ DO GRY. Jak zorganizować grę miejską" wyd. PAH – lokalnie na rzecz mieszkańców krajów południa*

Opracowała: Aneta Grzywaczewska

SZKOVY

 $ZZZQ$ 

# **Budujemy robota z diodami oraz poruszającego się na kołach – projekt edukacyjny do nauczania informatyki w nauczaniu wczesnoszkolnym**

Projekt nowej podstawy programowej do nauczania informatyki zakłada wprowadzenie podstaw programowania już w nauczaniu wczesnoszkolnym. Proponuje się programowanie w języku wizualnym. W praktyce stosuje się różne odmiany języka Scratch, ze względu na jego bezpłatną wersję oraz dużą ilość materiałów dydaktycznych.

Ciekawą odmianą języka Scratch jest **Scratch S4A.** Język ten posiada wszystkie bloki funkcjonalne umożliwiające tworzenie skryptów podobnie jak w wersji Scratch, jednak pozwala również, za pomocą dodatkowych bloków, na sterowanie urządzeniami zewnętrznymi. Tworząc skrypty zgodne z przyjętymi algorytmami, uczeń ma możliwości zobaczenia działania algorytmu na rzeczywistym modelu (robocie), a nie tylko na ekranie monitora.

Skratch S4A współpracuje z urządzeniami zewnętrznymi za pomocą modułu **Arduino UNO. Arduino** to platforma programistyczna dla systemów wbudowanych oparta na projekcie Open przeznaczonym dla mikrokontrolerów AVR z wbudowaną obsługą wejścia/wyjścia oraz standaryzowanym językiem programowania opartym na języku C/C++ . Arduino może być podłączony do komputera-hosta. Typowa płyta Arduino zawiera kontroler, cyfrowe i analogowe linie wejścia/wyjścia, oraz interfejs USB dla połączeń z komputerem-hostem. Komputer jest wykorzystywany do programowania kontrolera oraz do interakcji w czasie działania z Arduino. Programowanie odbywa się najczęściej za pośrednictwem Arduino IDE. Sam język programowania Arduino bazuje na [Wiring](https://pl.wikipedia.org/w/index.php?title=Wiring&action=edit&redlink=1) i przypomina język C. Projekt zapoczątkowany został w 2005 roku we Włoszech w celu zbudowania urządzenia kontrolującego studenckie projekty interakcyjne

Zaproponowana rozbudowa pracowni ma za zadanie uzupełnienie realizowanej problematyki o praktyczne ćwiczenia na rzeczywistych modelach lub urządzeniach.

Na uwagę zasługuje fakt, że cały zestaw ćwiczeniowy mogą wykonać uczniowie z niewielkiej ilości tanich elementów na zajęciach z techniki w **szkolnej Majsterkowni**

#### **- Budowa robota z diodami**

Do budowy robota zastosowano moduł Arduino Nano ponieważ jest tanim i łatwo dostępnym elementem. Zgodnie ze specyfikacją platformy Skratch S4A powinien to być Arduino UNO, jednak jego gabaryty są większe, a co za tym idzie trudno go umieścić w małych obudowach. Nano na pokładzie posiada ten sam procesor – ATMEGA 328, więc funkcjonalnie nie odbiega od UNO.

Oprócz modułu Nano, robot posiada niewiele elementów:

- 5 rezystorów,

**SZKO09** 

szkoły

- 2 czerwone diody (oczy),
- 3 żółte diody (guziki na korpusie),
- przewody połączeniowe,
- obudowa plastikowa (z mydelniczki),
- płytka montażowa.

Montaż robota z powyższych elementów, przy wsparciu nauczyciela, nie nastręcza większych problemów najmłodszym uczniom. Wszystkie elementy łączone są za pomocą złącz śrubowych oraz skręcania.

8ZKOVY

 $ZZZ \otimes 0$ 

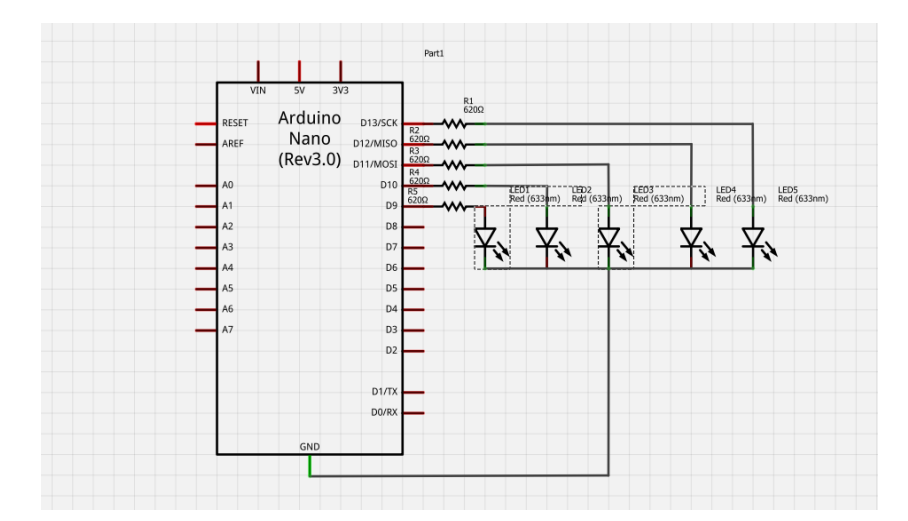

Schemat podłączenia diod do Arduino Nano (robota)

# **- Zestaw ćwiczeniowy z robotem na stanowisku ucznia**

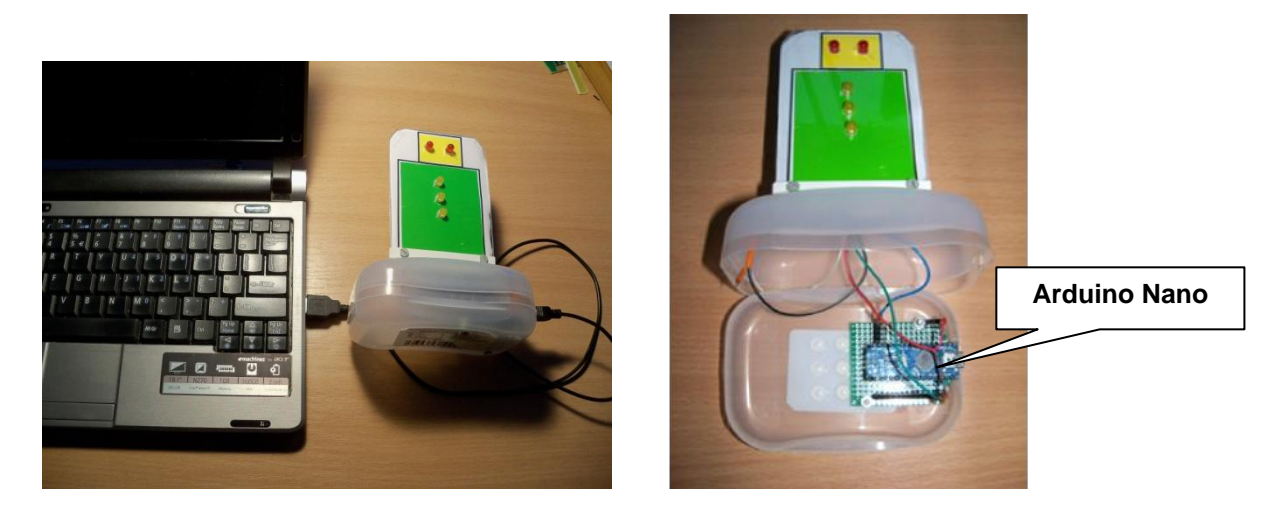

Proponowany zestaw ćwiczeniowy składa się z:

- komputera PC z zainstalowanym środowiskiem programistycznym Scratch S4A oraz środowiskiem Arduino,

- robota ze diodami.

### **- Zestaw demonstracyjny na stanowisku nauczyciela.**

**SZKO07** 

szkoły

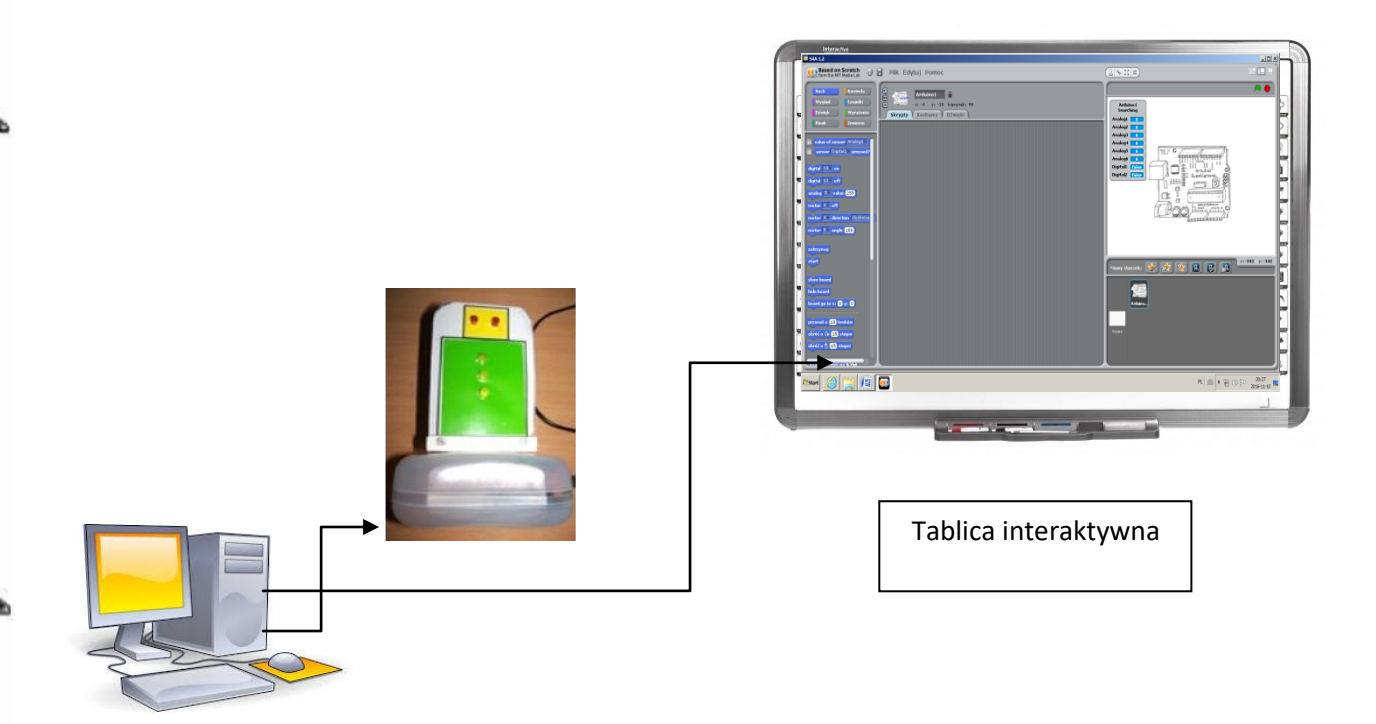

Zestaw demonstracyjny dla nauczyciela ma podobne elementy. Dodatkowo został rozszerzony o podstawkę do robota oraz długi kabel USB do podłączenia modelu obok tablicy.

Cały zestaw zawiera łatwo dostępne elementy (np. na portalu aukcyjnym ALLEGRO), a jego cena nie przekracza kilkudziesięciu złotych.

Ponadto zestaw jest zasilany i programowany bezpośrednio z portu USB komputera ucznia.

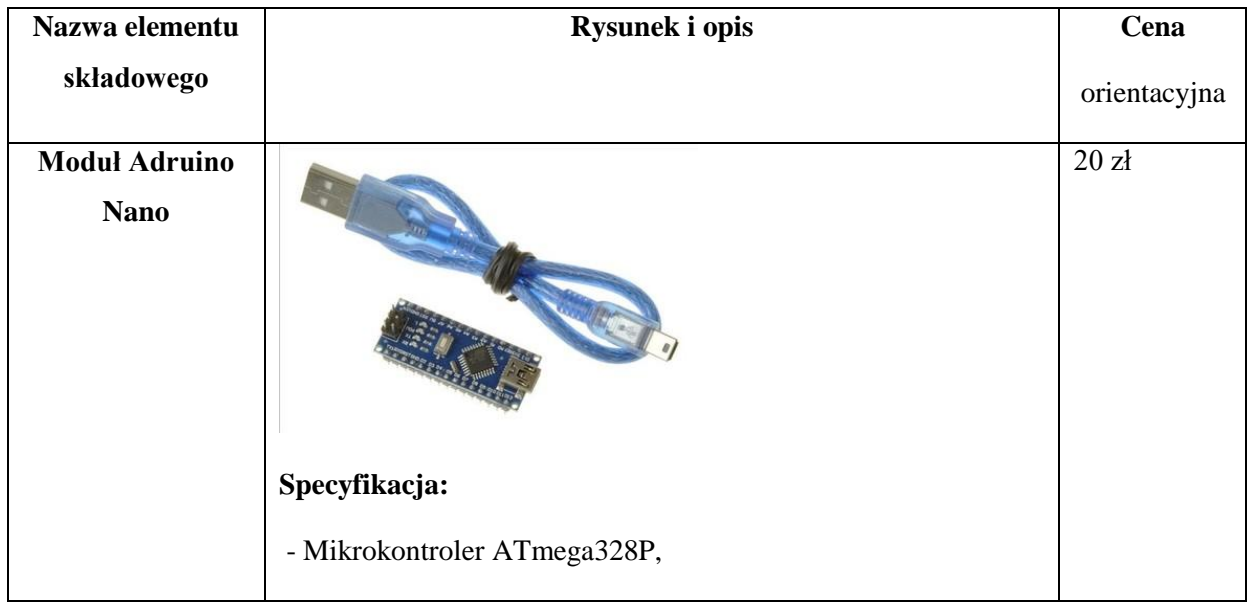

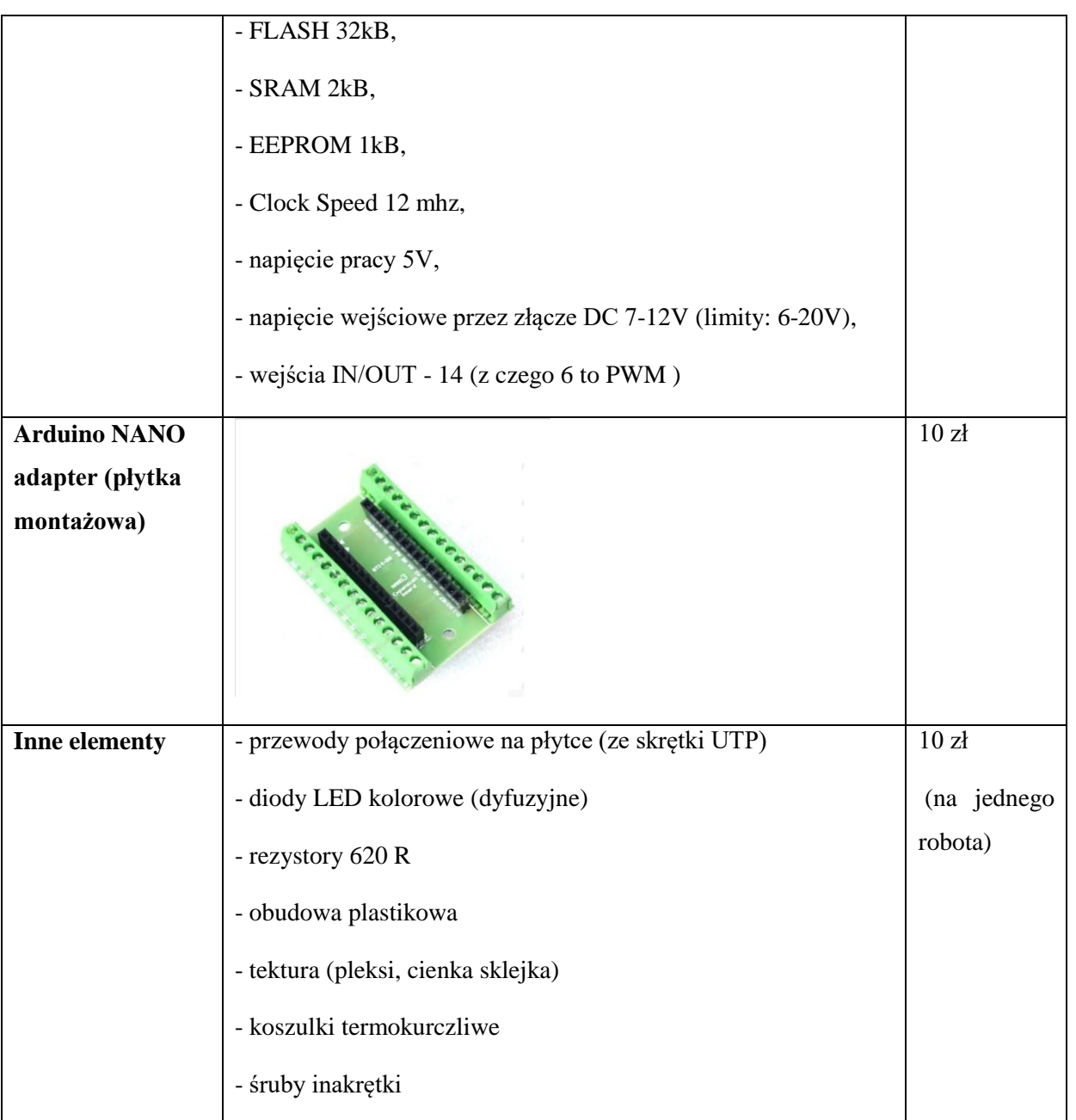

**- robot poruszający się na kołach**

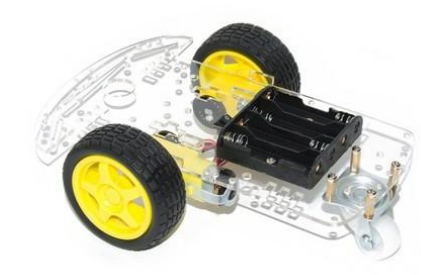

YO MIS

SZKO1y

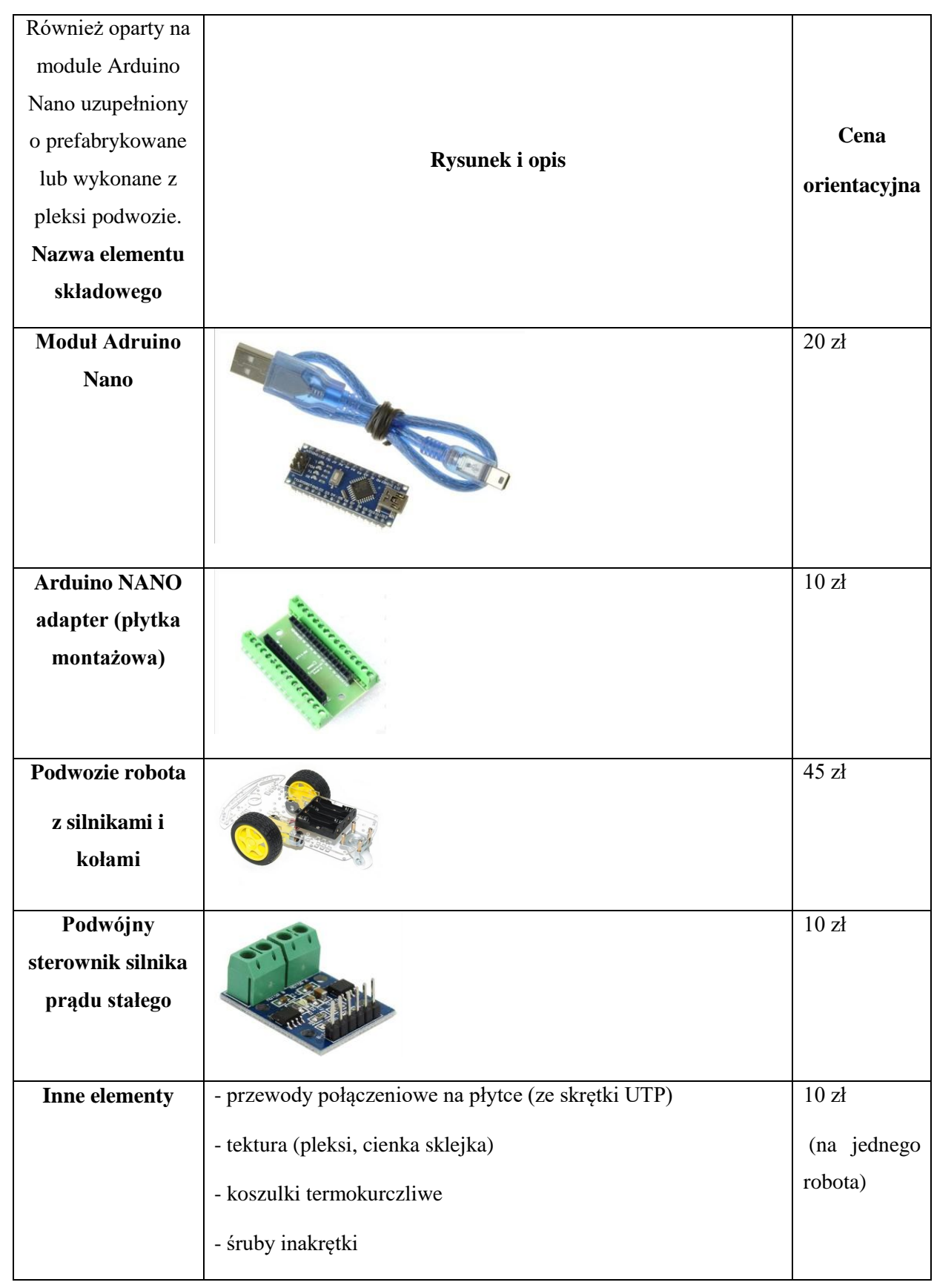

Bealls

**SZKO07** 

foodle

szkoły

Beales

# **Projekt edukacyjny z zajęciami w szkolnej Majsterkowni**

### **1. Budujemy i programujemy robota z diodami.**

założenia projektu:

Projekt miedzyprzedmiotowy (Informatyka , technika) praca w 3-4 osobowych grupach z liderem, praktyczny.

- część pracy bez udziału komputera – określenia funkcji komputera, projektowanie wyglądu (kostiumu robota), rysowanie na papierze, wybieranie nazwy robota.

- część pracy z udziałem komputera - rysowanie robota za pomocą edytora grafiki (Paint. edytor Scratch S4A), Programowanie robota, zgodnie z przygotowanym planem (algorytmem)

8ZXOOTY

- część praktyczna w szkolnej majsterkowni – wykonanie niektórych elementów robota, montaż elementów.

#### **2. Budujemy i programujemy robota poruszającego się na kołach**

założenia projektu:

Podobne do projektu budowy i programowania robota z diodami.

# **- Oprogramowanie**

Do prawidłowego funkcjonowania zestawu ćwiczeniowego należ zainstalować na komputerze środowisko projektu Arduino (Open) dostępne na stronie projektu **<https://www.arduino.cc/>***, w zakładce download wybrać wersję na odpowiedni system operacyjny zainstalowany w komputerze.*

*Po zainstalowaniu środowiska należy w nim dokonać wyboru parametrów modułu Arduino Nano:*

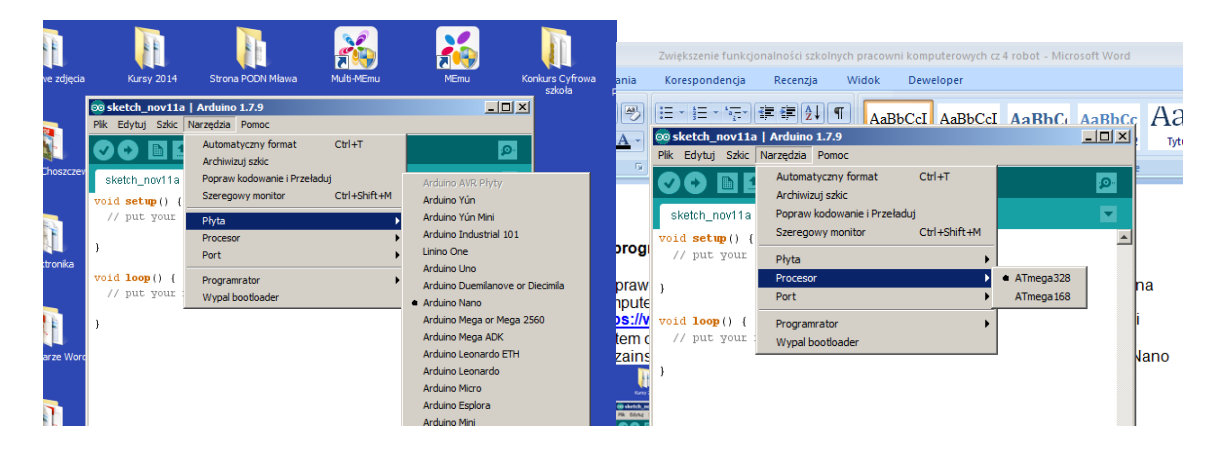

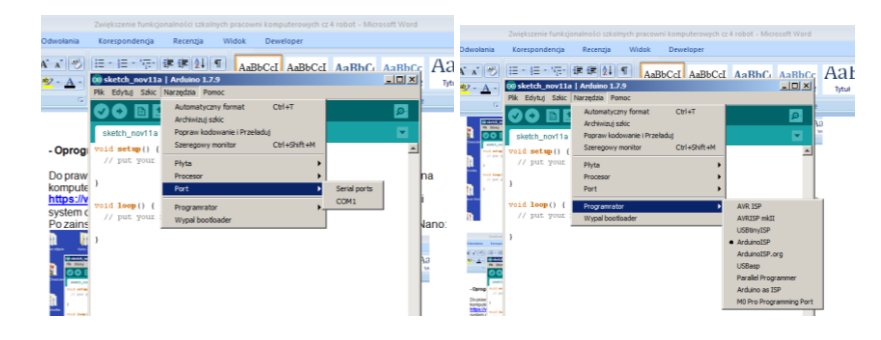

Kolejną czynnością to wczytanie projektu umożliwiającego uruchomienie Arduino Nano w środowisku S4A. Projekt o nazwie **S4AFirmware14.pde** jest dostępny pod adresem **https://sites.google.com/site/julianovieirabc/domotica/arduino**

### **- Wartość dydaktyczna zestawu**

Przyjęty język programowania Scratch narzuca sprzętowe bloki rozszerzeń Lego WeDo lub PicBoard, niestety ja na warunki oświatowe bardzo drogie.

Język Scratch S4A współpracuje natomiast z modułem Arduino UNO lub Arduino NANO. Tę wersję zastosowano w proponowanym projekcie. Moduł pozwala na współpracę ze Skratch S4A, gdzie zdefiniowano bloki funkcjonalne umożliwiające sterowanie różnymi elementami peryferyjnymi podłączonymi do:

2 wejść cyfrowych,

**SZKO07** 

zkoły

0

6 wejść analogowych,

3 wyjść cyfrowych,

4 silników, co daje wręcz nieograniczone możliwości w nauczaniu informatyki, techniki – pomiary, sterowania różnego rodzaju urządzeniami, działającymi modelami, symulacja zjawisk itp.

- proponowany projekt edukacyjny daje możliwość holistycznego traktowania nauki w szkole, a uczeń ma praktyczny przykład zastosowania zdobytej wiedzy z wielu przedmiotów.

Przedstawiony zestaw ćwiczeniowy stanowi także bazę do wykonywania różnorodnych zadań z zakresu algorytmiki.

Proponowane rozwiązanie zakłada korzystanie ze **szkolnej Majsterkowni** opartej na wykorzystaniu dotychczasowej pracowni techniki wyposażonej o dodatkowe materiały i narzędzia potrzebne do realizacji zadań. Przyjęto, że większość prac będzie prowadzona metodą projektów, dlatego też konieczna będzie reorganizacja pracowni umożliwiająca pracę grupową uczniów oraz wyposażenie pracowni w stanowisko z komputerem i rzutnikiem.

# **Przeglądarka graficzna IrfanView**

Program komputerowy dla platformy Microsoft Windows, służący do przeglądania i podstawowej edycji plików wielu formatów (pierwotnie tylko graficznych). Autorem przeglądarki jest bośniacki programista, Irfan Skiljan, który rozwija go od 1996 roku.

Program obsługuje kilkadziesiąt formatów graficznych, dźwiękowych i wideo, wyróżniając się dużą szybkością działania. Zawiera elementarne narzędzia edycyjne pozwalające wykonać prosty retusz plików graficznych. Współpracuje z zewnętrznymi wtyczkami i obsługuje interfejs TWAIN pozwalający wczytywać obrazy z cyfrowych aparatów fotograficznych, skanerów czy kamer. Przeglądarka miniatur pozwala przejrzeć zawartość całego folderu. Program zawiera też narzędzia do operacji wsadowych na wielu plikach, np. konwersji na inny format. Ostatnie wersje wyposażono również w narzędzia do tworzenia prostych albumów fotografii w języku HTML, które następnie można łatwo opublikować w Internecie, oraz narzędzie do generowania obrazu przedstawiającego przegląd zawartości (seria klatek) konkretnego pliku wideo. Pojawił się także dodatek służący do budowania prezentacji multimedialnych, które można uruchomić lub zapisać jako plik EXE. Prezentację taką można też zapisać jako wygaszacz ekranu albo nagrać na płytę CD.

2ZKOVY

 $ZZZ001M$ 

Program jest darmowy tylko w przypadku zastosowań niekomercyjnych. Dostępny w 23 wersjach językowych (w tym w polskiej).

### **Instalacja przeglądarki**

- 1. Pobieramy program (plik instalacyjny iview444\_setup.exe). Jest to aktualna wersja, która występuje w języku angielskim. Program możemy pobrać z oficjalnej strony [www.irfanview.com,](http://www.irfanview.com/) na której dostępne są wersje 32 oraz 64 bitowe, pracujące w odpowiednich systemach Windows.
- 2. Uruchamiamy plik instalacyjny.
- 3. Jeśli posiadamy zainstalowaną starszą wersję przeglądarki, nie musimy jej usuwać przed zainstalowaniem nowej.
- 4. Po zainicjowaniu procesu instalacji wyświetla się okno,w którym możemy zdecydować gdzie mają pojawić się skróty do programów, które konta użytkowników Windows będa miały dostęp do programu oraz można ustalić inną ścieżkę instalacyjna IrfanView" (najlepiej zostawić wszystko tak jak jest zaznaczone).
- 5. Klikamy "Dalej".
- 6. Wyświetla się nam okno z informacjami o wersji programu i zmianach jakie w nim zaszły".
- 7. Klikamy "Dalej".
- 8. Wyświetla się okno gdzie możemy zaznaczyć rozszerzenia plików. Pliki o takich rozszerzeniach będą się domyślnie otwierać w programie IrfanView.
	- 9. Images only Zaznaczy rozszerzenia plików graficznych.
	- 10.Select all Zaznaczy wszystko.
	- 11.None odznaczy wszystko.
	- 12.Klikamy "Dalej".

**SZKO07** 

szkoly

- 13. W kolejnym oknie instalator pyta czy chcemy zainstalować przeglądarkę internetową "Google Chrome". Najlepiej odznaczyć ta opcję (proces instalacji Google Chrome dostępny jest tutaj.
- 14. Klikamy "Dalej".
- 15.Tutaj możemy zmienić miejsce przechowywania plików INI (najlepiej pozostawić to bez zmian).
	- 16. Klikamy "Dalej".

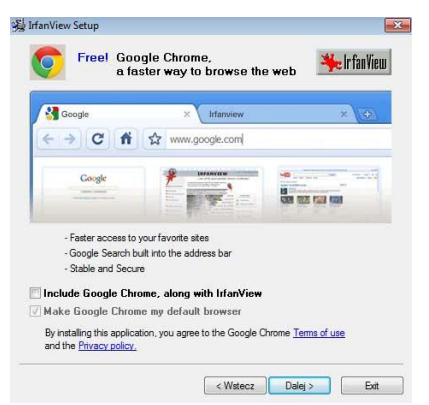

Instalacja się zakończyła

- 16. Jeśli mamy zaznaczone "Start IrfanView" to po naciśniecui "done" program się uruchomi
- 17. Klikamy "Done".

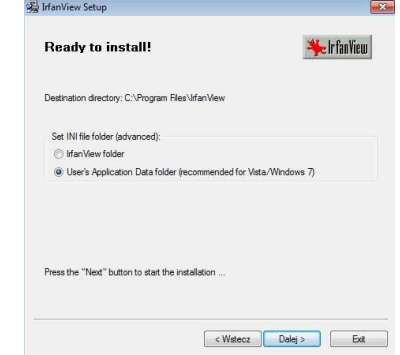

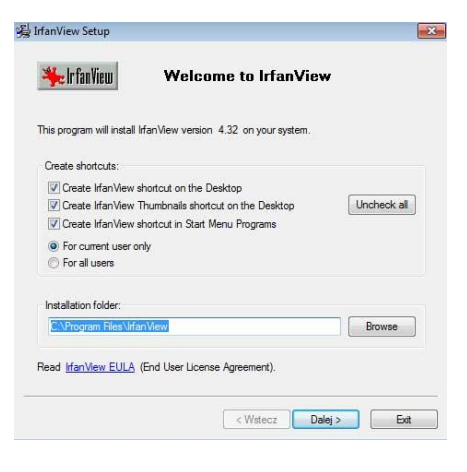

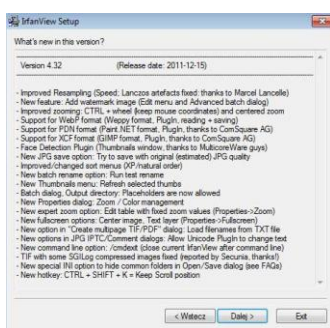

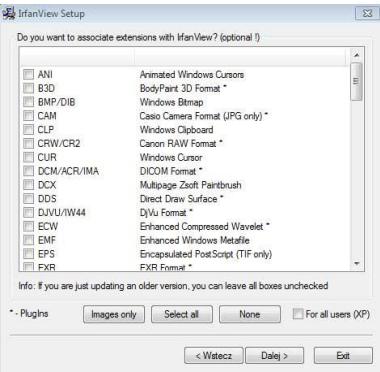

14

 $22200000$ 

# **Instalacja spolszczenia**

- 1. Wyszukujemy w sieci spolszczenia przeglądarki IrfanView w takiej wersji, w jakiej mamy zainstalowany program (IefanView 444), pobieramy go, a następnie instalujemy.
- 2. Ustawiamy w oknie przeglądarki język polski wybierając z menu Options Change language… Na wyświetlonej liście języków wybieramy POLSKI.DLL.

# **Edycja zdjęć**

# **1. Otwieranie plików ze zdjęciami**

Po uruchomieniu przeglądarki wybieramy z menu opcję **Plik – Otwórz**, wchodzimy do folderu, w którym są zapisane pliki graficzne, wskazujemy wybrany plik, a następnie klikamy Otwórz.

Można także wybrać opcje **Plik-Widok Miniatur**, co spowoduje wyświetlenie okna zawierającego w lewym panelu drzewo folderów, a w prawym podgląd miniatur zdjęć znajdujących się we wskazanym folderze.

Możliwe jest wyszukiwanie plików o podanym rozszerzeniu. W tym celu wybieramy opcje **Plik – Szukaj plików**.

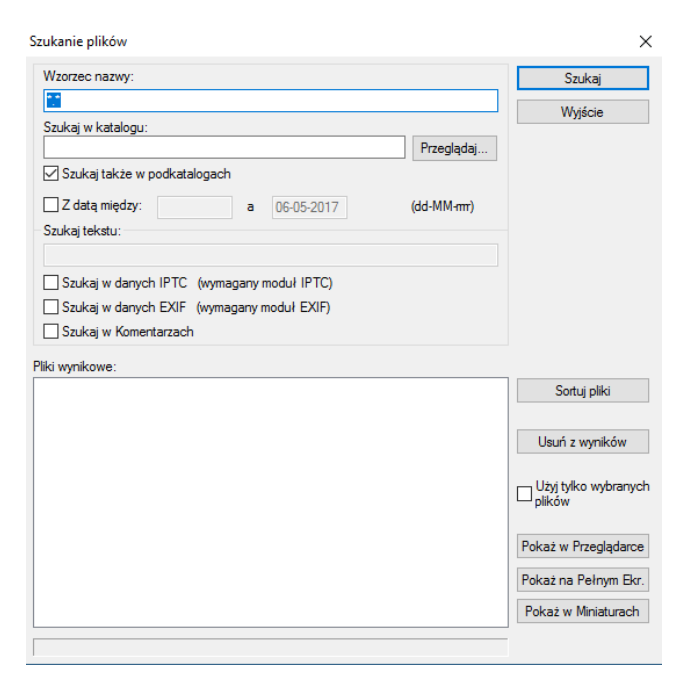

W polu **Wzorzec nazwy** należy wpisać odpowiednią maskę plików, np. \*.jpg spowoduje wyszukanie wszystkich plików z rozszerzeniem JPG.

W polu **Szukaj w katalogu** należy kliknąć przycisk Przeglądaj, a następnie wybrać folder, w którym będą wyszukiwane pliki. Po wyszukaniu grupy zdjęć wskazujemy wybrane zdjęcie, po czym mamy następujące możliwości: Pokaż w przeglądarce, Pokaż na pełnym ekranie oraz Pokaż w Miniaturach. W każdej z opcji uzyskamy efekt wyświetlenia zdjęcia w wybrany sposób.

# **2. Zmiana rozmiaru zdjęcia**

**SZKO07** 

szkoły

Po wczytaniu pliku ze zdjęciem możliwa jest zmiana jego rozmiaru. Można zmienić rozmiar pojedynczego zdjęcia, jak również większej ilości zdjęć jednocześnie.

Aby zmienić rozmiar pojedynczego zdjęcia należy otworzyć plik z tym zdjęciem, wybrać z menu opcję Obraz – Zmień Rozmiar obrazu. Pojawi się okno z odpowiednimi ustawieniami do wyboru.

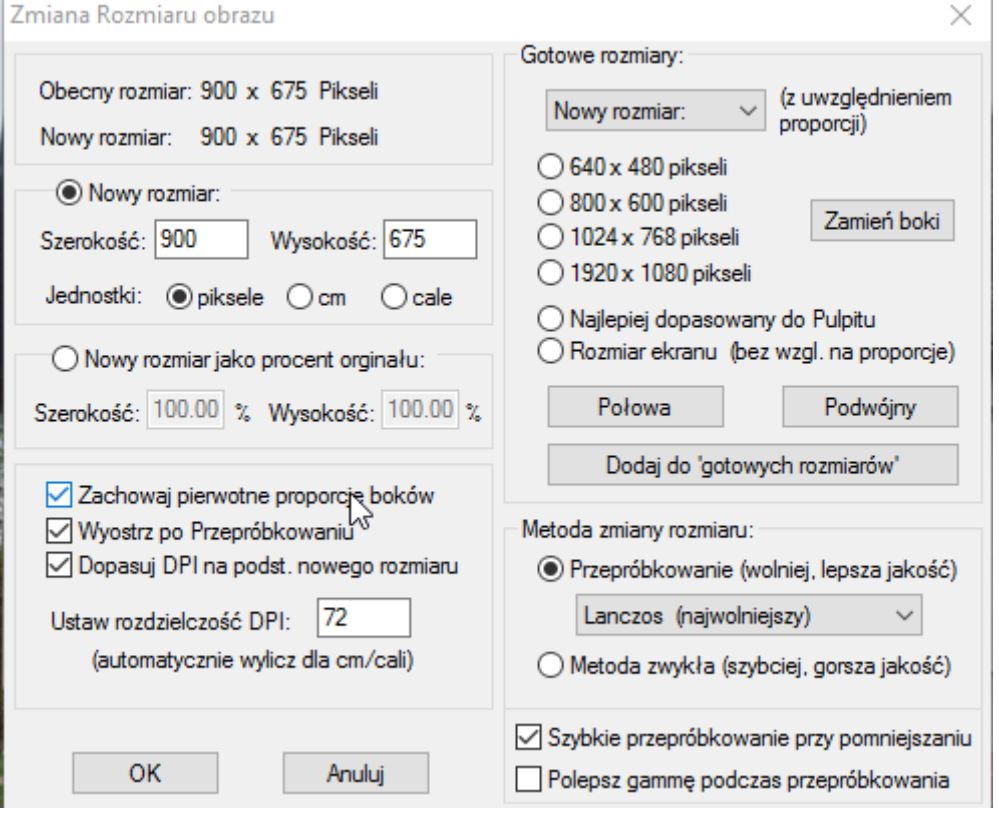

Ustawienie **Nowy rozmiar** umożliwia wprowadzenie szerokości w wysokości wyrażonej w pikselach, centymetrach lub calach. Można też ustalić **Nowy rozmiar jako procent oryginału**. Proporcjonalną zmianę szerokości i wysokości umożliwia zaznaczenie opcji Zachowaj pierwotne proporcje boków.

W celu zmiany rozmiaru większej ilości zdjęć wybieramy z menu opcje **Plik – Przetwarzanie wsadowe**. Ustalamy folder, w którym zapisane są pliki graficzne. Dwukrotnie klikamy na każdym zdjęciu dodając go do listy. Jeśli chcemy zapisać zmniejszone zdjęcia do innego folderu, wybieramy folder docelowy, ustalamy też **Wzorzec nazwy** przez podanie części wspólnej dla wszystkich plików. Ponadto wybieramy jeden z formatów graficznych, np. JPG.

W oknie Przetwarzanie wsadowe możemy kliknąć przycisk **Opcje** obok **Formatu wyjściowego**. Pojawi się okno umożliwiające dokonanie kompresji (zmniejszenia rozmiaru) plików graficznych znajdujących się na liście. Kliknięcie przycisku **Opcje zaawansowane** otworzy okno, w którym możemy dokonać zmiany rozmiaru. Aby zachować proporcje musimy ustalić **Nowy rozmiar jako procent oryginału**. Wówczas zadziała zaznaczona opcja Zachowaj pierwotne proporcje boków.

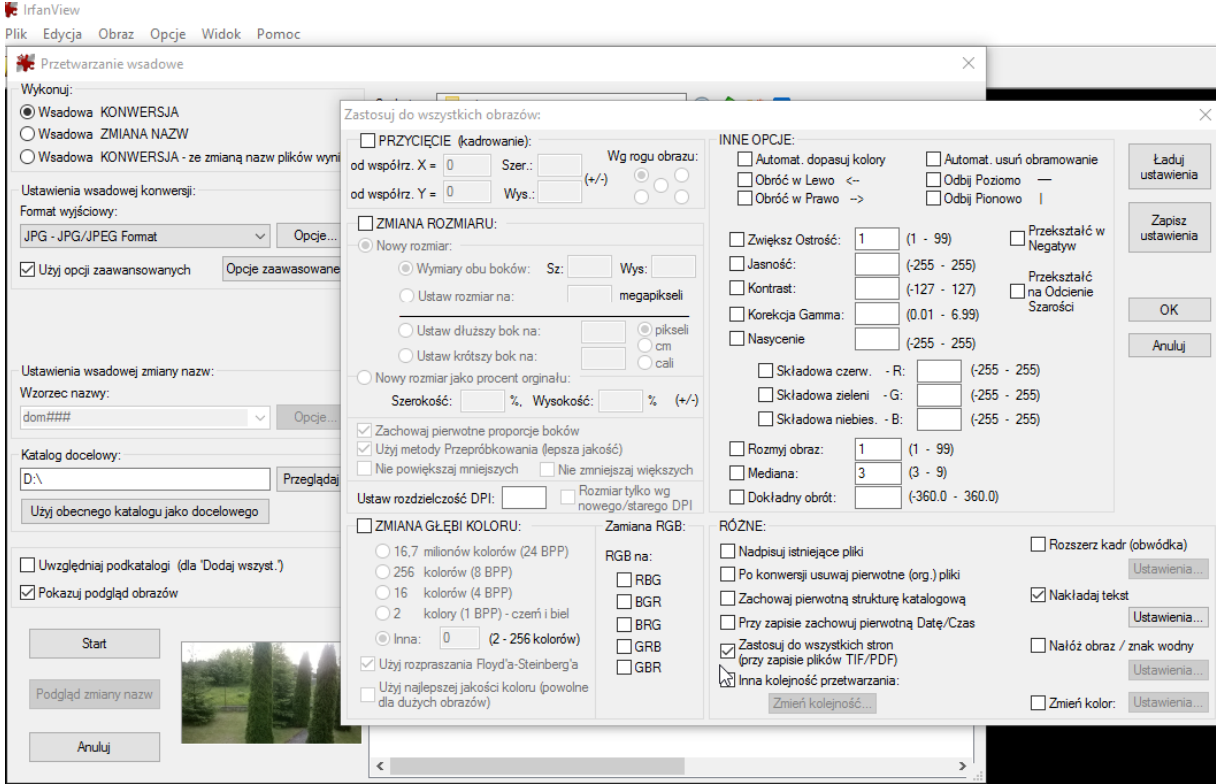

# **3. Przycinanie (kadrowanie) zdjęć**

Aby pozbyć się zbędnych zewnętrznych obszarów zdjęcia, należy zaznaczyć fragment zdjęcia, który chcemy pozostawić, a następnie wybrać w menu **opcje Edycja –Kadruj (przytnij) zaznaczone**. Zbędne części zdjęcia zostaną usunięte.

#### **4. Tekst na zdjęciu**

Otwieramy plik ze zdjęciem. Wybieramy z menu opcje **Edycja – Wstaw tekst**. W wyświetlonym oknie ustalamy położenie tekstu, wprowadzamy tekst, określamy, czy tło oraz litery mają być przezroczyste, półprzezroczyste, czy nie. Ponadto ustalamy parametry czcionki, jej rodzaj, rozmiar, kolor.

2 Z K O I y

### **5. Nałożenie innego obrazu lub graficznego znaku wodnego**

Otwieramy plik ze zdjęciem. Wybieramy **opcje Edycja – Nałóż obraz/znak wodny**. W oknie, które się wyświetli wybieramy obraz do nałożenia, określamy położenie obrazu oraz procent przezroczystości.

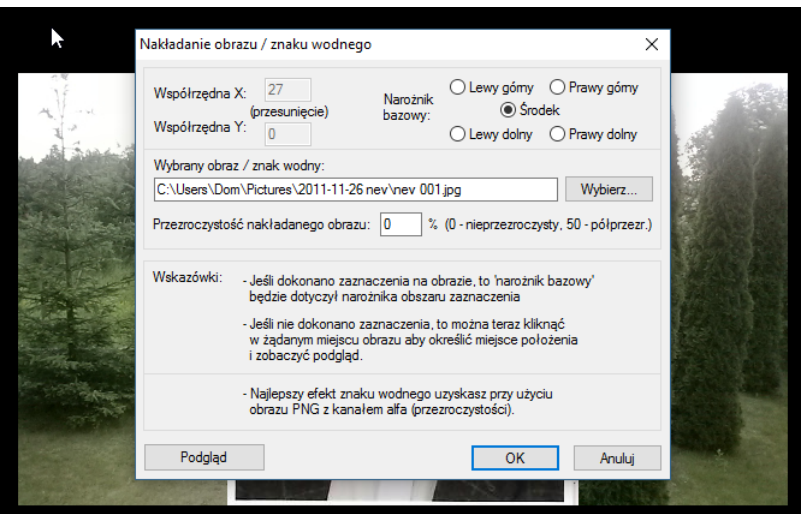

### **6. Obramowanie zdjęcia**

**SZKO07** 

szkoły

Otwieramy plik ze zdjęciem. Wybieramy opcje Obraz – Dodaj obwódkę/ramkę. Następnie określamy styl obramowania, szerokość i kolory.

#### **7. Obracanie obrazu**

Otwieramy plik ze zdjęciem, następnie wybieramy z menu opcję Obraz i jedną z możliwości:

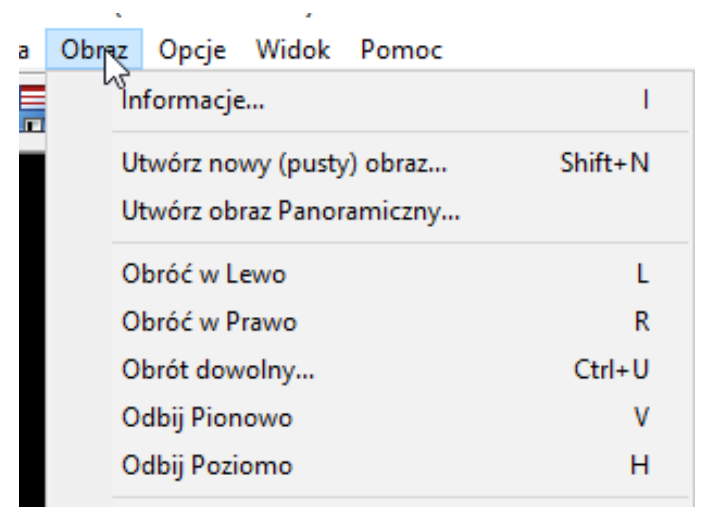

#### **8. Tworzenie nowego obrazu**

Przeglądarka IrfanView umożliwia utworzenie nowego obrazu. W tym celu wybieramy z menu opcje **Obraz – Utwórz nowy (pusty) obraz**. W wyświetlonym oknie ustalamy parametry nowego obrazu, takie jak Szerokość i Wysokość, kolor tła, ilość kolorów (Czarno-Biały, 16, 256, 16,7 mln kolorów) lub Odcienie Szarości.

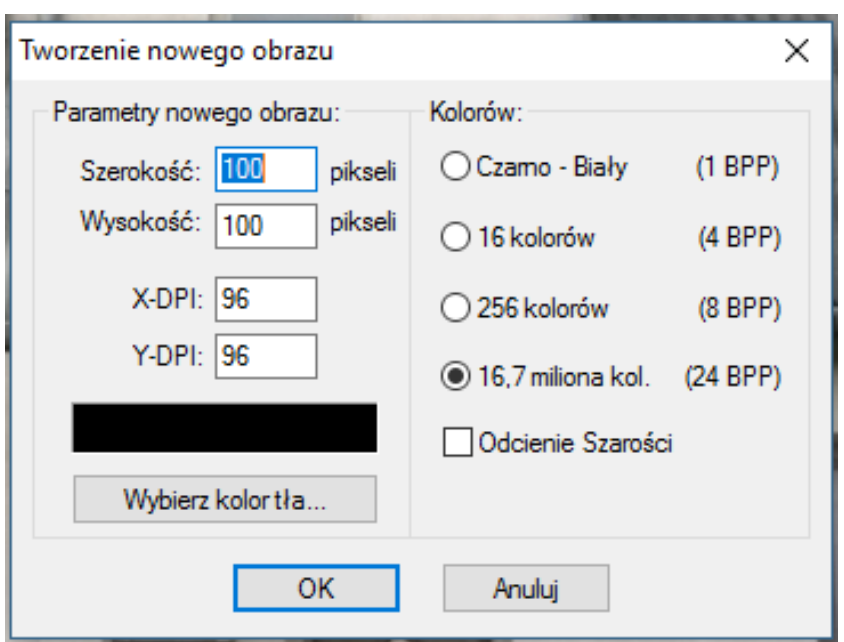

#### **9. Tworzenie pokazu slajdów**

Przeglądarka IrfanView umożliwia utworzenie pokazu slajdów. Aby taki pokaz zaprojektować, należy wybrać z menu opcje Plik – Pokaz automatyczny. Zostanie wyświetlone okno dialogowe, w którym zobaczymy osadzone okienko Eksploratora. Znajdziemy w nim katalog ze zdjęciami, jakie chcemy mieć w pokazie. Po zaznaczeniu klikamy przycisk **Dodaj**. Jeśli chcemy dodać całą zawartość katalogu, klikamy **Dodaj wszyst**.

XOOMZS

 $22200000$ 

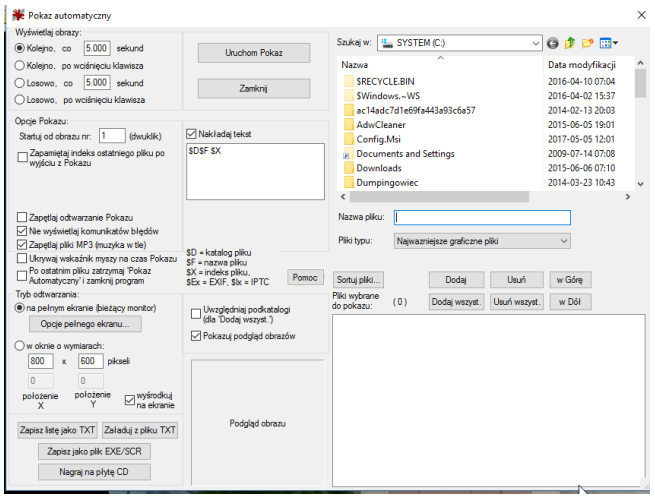

Znajdziemy sekcję **Wyświetlaj obrazy** w lewym górnym narożniku okna. Tam można określić częstotliwość wyświetlania w przypadku pokazu automatycznego albo zdecydować, że slajdy mają być zmienianie ręcznie – opcja **Kolejno, po wciśnięciu klawisza**. Jeśli pokaz ma być prezentowany w oknie, zaznaczamy **w oknie o rozmiarach** i określamy wielkość okna w pikselach. Gdy chcemy pokaz obejrzeć od razu, kliknij **Uruchom Pokaz**. Jeśli ma być użyty w roli wygaszacza ekranu lub samodzielnej prezentacji, klikamy **Zapisz jako plik EXE/SCR**. W kolejnym oknie wybieramy wybrać, który z tych dwóch plików utworzyć i nadać nazwę pokazowi. Plik eksportujemy, naciskając przycisk **Utwórz**.

# **10. Polecenia zawarte w opcji Obraz:**

- **a) Informacje…**
- **b) Utwórz obraz panoramiczny**

Dodajemy obrazy, następnie określamy, czy kierunek ułożenia obrazu ma być poziomy, czy pionowy. Możemy określić odstęp pomiędzy obrazami i jego kolor.

- **c) Przekształć na Odcienie Szarości.**
- **d) Przekształć w Negatyw.**
- **e) Zmiana Naświetlenia/Koloru.**
- **f) Powiel obraz.**

SZKO07

szkoły

- **g) Automatycznie dopasuj kolory.**
- **h) Zwiększ ostrość.**
- **i) Zmniejsz czerwień oczu – opcja działa tylko na zaznaczonym obszarze.**
- **j) Efekty.**

Gdy wybierzemy przeglądarkę efektów otrzymamy okno z dodatkowymi możliwościami:

#### **11. Zrzuty ekranowe**

Czasami potrzebujemy umieścić w tekście fragment obrazu będący tzw. Zrzutem tego, co widzimy na ekranie. Aby wykonać taki zrzut, należy: otworzyć aplikację zawierającą obiekt, który chcemy potraktować jaki zrzut. Uruchamiamy przeglądarkę IrfanView. Wybieramy z menu opcję Opcje – Przechwyć Ekran/Okno.

W wyświetlonym oknie dokonujemy potrzebnych ustawień. Domyślna kombinacja klawiszy wywołująca zdjęcie ekranu to CTRL-F11. Po kliknięciu przycisku Wykonaj okno przeglądarki zostanie zminimalizowane, a użycie klawiszy Ctrl+F11 spowoduje pojawienie się na ekranie zdjęcia aktualnej zawartości ekranu. Obraz uzyskany w taki sposób możemy odpowiednio przetworzyć, a następnie umieścić w opracowywanym dokumencie.

Opracowała: Ewa Lewandowska

# **Jak nauczyć dzieci samodzielnego uczenia się?**

Samodoskonalenie oznacza pobudzanie się do myślenia, odczuwania i działania w celu osiągnięcia określonych celów edukacyjnych, takich jak analiza tekstu, przygotowanie się do sprawdzianu bądź napisanie wypracowania.

Uczniowie uzyskujący wysokie wyniki mówią o wyznaczaniu sobie sprecyzowanych celów nauki, o wykorzystywaniu podczas uczenia się większej liczby strategii, o częstszym monitorowaniu własnych postępów i bardziej systematycznym korygowaniu swoich działań.

2 K O N Z

 $ZZZ \otimes 2Z$ 

Poziom biegłości dziecka zależy w większej mierze od konsekwentnych ćwiczeń aniżeli od czegokolwiek innego. Rodzice powinni organizować życie dziecka w taki sposób, aby zapewnić mu możliwość ciągłej nauki poprzez wykluczanie konkurencyjnych zajęć, przy tym tak rozłożyć zajęcia w czasie, by go nie przeforsować.

Dzieci rozwinięte nad swój wiek i przeciętne przechodzą identyczne etapy rozwoju, a jedynie różnią się tempem przyswajania wiedzy.

Kluczową rolę pełnią rodzice w dowartościowaniu swych dzieci i wspieraniu ich w rozwijaniu różnych umiejętności.

W cyklu samodoskonalenia w nauce możemy wyodrębnić cztery ze sobą powiązane procesy:

1.Samodzielna ocena i kontrola- polega na ocenianiu przez ucznia swego aktualnego poziomu przyswajania zadanego materiału. Zapisywanie informacji na temat własnych działań może znacznie poprawić trafność samooceny ucznia. Dzieci często nie zdają sobie sprawy, jeżeli nie prowadzą szczegółowego dziennika, ile marnują czasu przeznaczonego na naukę.

2.Wyznaczanie celów i planowanie strategiczne- polega na przeanalizowaniu zadania, wyznaczeniu celów i opracowaniu lub udoskonaleniu strategii uczenia się.

3. Wdrażanie i kontrolowanie strategii- polega na zastosowaniu wybranej przez ucznia strategii. Wybór ten jest uzależniony od wcześniej wykorzystywanych przez niego sposobów pracy, od wyników kontroli umiejętności oraz od informacji zwrotnych uzyskanych od wcześniej wykorzystywanych przez niego sposobów pracy, od wyników kontroli umiejętności oraz od informacji zwrotnych uzyskanych od rówieśników bądź nauczycieli.

4.Sprawdzanie rezultatów stosowania strategii-polega na kontrolowaniu rezultatów własnych działań, wynikających ze stosowania różnych wariantów danej strategii w celu ustalenia ich efektywności.

Np. uczeń, który wykorzystuje strategię grupowania przy zapamiętywaniu kluczowych pojęć geograficznych, przekona się, że tworzenie kategorii znaczeniowych, takich jak jeziora, pustynie i góry, przyniesie lepszy skutek aniżeli tworzenie kategorii łączących słowa na zasadzie pozbawionej logiki. Efektywność każdej strategii uczenia się zależy od szeregu czynników dotyczących zadania, okoliczności mu towarzyszących i cech osobowych ucznia- a te ulegają zmianie.

Strategia pamięciowa, która sprawdza się w przypadku testu wielokrotnego wyboru, może okazać się nieskuteczna w przypadku testu do uzupełnienia bądź też w odniesieniu do pewnych tematów. Uczniowie samodoskonaląc się w nauce muszą nieustannie sprawdzać osiągane przez siebie wyniki i różnicować strategie, aby w ten sposób kompensować pojawiające się w trakcie nauki elementy zakłócające.

Samodzielna praca uważana jest za najlepszy sposób nauki, gdyż najlepiej zapamiętujemy rzeczy samodzielnie wykonane. Ten typ pracy to np. samodzielne (lub grupowe) wykonywanie zadań, szukanie odpowiedzi na zadane pytania, próba wyjaśnienia omawianego pojęcia. Dzięki temu uczeń aktywnie uczy się ze zrozumieniem, potrafi samodzielnie posegregować informacje, oddzielić rzeczy ważne od mniej istotnych.

szkoły

szkoly

Bierny sposób uczenia się jest nieefektywny i bardzo czasochłonny. Uczniowie nie utrwalają tak przyswojonej wiedzy i większość zagadnień zapominają.

Uczniowie, którzy uczą się nieskutecznie spędzają dużo czasu na zabraniu się do działania. Ociągają się, zajmują się wszystkim tylko nie nauką, a gdy się już zabiorą do dzieła, siedzą nad książkami narzekając w głowie na swój los.

Odkładanie na później, negatywne dialogi wewnętrzne i zniechęcenie nie służy dobrze pamięci. Dlatego chcąc uczyć się skutecznie, najpierw należy zadbać o swoje nastawienie i samopoczucie.

Uczniowie, którzy uczą się skutecznie szybko zabierają się do działania, ustalają konkretny cel i myślą o tym jak wykorzystać nową wiedzę w praktyce.

Każdy uczeń musi wypracować swoją własną strategię uczenia się. Z własnego doświadczenia wiem, że zapamiętujemy szybciej rzeczy oryginalne, zabawne, a często nawet absurdalne. W uczeniu mogą pomóc techniki mnemotechniczne. Pozwalają one na dosyć szybkie zapamiętywanie, dzięki połączeniu informacji z obrazem, skojarzenia z innymi elementami, często mającymi formę żartobliwą lub logiczną. Skojarzenia każdy może budować samodzielnie i łączyć je z dowolnym tematem.

Źródło: Barry J. Zimmerman, S. Bonner, R. Kovach , 2005, Poczucie własnej skuteczności ucznia. Gdańskie Wydawnictwo Psychologiczne.

Opracowała Mariola Szczepkowska

# **Konspekt lekcji języka polskiego w klasie integracyjnej z nauczycielem wspomagającym**

# **TEMAT: Kiedy słowa mówią o liczbach … - poznajemy liczebniki.**

# **CELE:**

# **operacyjne:**

- zna i właściwie wykorzystuje wiadomości o liczebniku,

# **szczegółowe –** uczeń potrafi:

- odmieniać liczebniki przez przypadki i rodzaje,
- rozpoznać liczebniki w tekście,
- wskazać liczebniki główne, porządkowe, zbiorowe, ułamkowe i nieokreślone,
- poprawnie stosować liczebniki w piśmie i mowie.

# **CELE TERAPEUTYCZNE I REWALIDACYJNE:**

- wzbogacanie słownictwa ucznia o nazwy właściwe dla tematu prowadzonych zajęć,
- doskonalenie umiejętności logicznego myślenia,
- doskonalenie koncentracji uwagi na danym problemie,
- aktywizowanie uczniów do jak najpełniejszego udziału w lekcji,
- rozwijanie umiejętności organizowania miejsca pracy,
- zapewnienie pomocy w zakresie umożliwiającym uczniom przeżycie sukcesu.

# **METODY:**

aktywizujące - dyskusja kierowana, burza mózgów, heureza.

# **FORMY PRACY UCZNIA:**

- indywidualna,
- grupowa.

# **POMOCE DYDAKTYCZNE:**

- karty pracy, Liczebna rzeka",
- zeszyt ćwiczeń do języka polskiego dla klasy 1 "Słowa na czasie",
- prezentacja multimedialna.

# **PODSTAWA PROGRAMOWA:** I.2.3, III.2.1, III.2.2, III.2.10.

# **WNIOSKI Z EGZAMINU GIMNAZJALNEGO:**

- 1. Systematycznie powtarzać wiadomości z gramatyki.
- 2. Dbać o poprawność językową, ortograficzną i interpunkcyjną uczniów.

# **PRZEBIEG LEKCJI:**

I Część wstępna: przywitanie uczniów, sprawdzenie obecności, przedstawienie celów lekcji.

- Nauczyciel wspomagający:
	- pomoc uczniom integracyjnym w przygotowaniu do lekcji.

II Część właściwa:

SZKO07

szkoły

- 1. Rozmowa z uczniami na temat, czy liczby pełnią ważną, czy mało istotną rolę w naszym życiu?
- 2. Rozmowa na temat ilości przedmiotów znajdujących się w klasie:
	- Ile w klasie jest uczniów, ławek, krzeseł, okien?
	- Nauczyciel wspomagający:
		- czuwa nad poziomem koncentracji uwagi.
- 3. Wprowadzenie do tematu:
	- Jaką częścią mowy są te liczby?
- 4. Zapisanie tematu lekcji.
	- Nauczyciel wspomagający:
	- pomoc w zapisaniu tematu lekcji.
- 5. Wskazanie różnicy miedzy pojęciami: liczba, cyfra, ilość. Zapisanie definicji:

**Liczba** – podstawowe pojęcie matematyczne, którego treścią jest wynik liczenia, wyrażane najczęściej za pomocą cyfr

**Cyfra** – znak służący do zapisywania liczb

**Ilość** – wielkość tego, co może być mierzone lub ważone

- 6. Zapisanie na tablicy kilku przykładowych liczb. Uczniowie po kolei podchodzą do tablicy i zapisują je w formie słownej: 1,5 16 65 70 450 2500
- 7. Poznanie wiadomości dotyczących liczebnika:

Co oznacza liczebnik?

- Liczebnik oznacza liczbę lub kolejność określanego rzeczownika.
- Na jakie pytania odpowiada liczebnik?
- Liczebnik odpowiada na pytania: ile? ilu? który z kolei?

Jakie znacie rodzaje liczebników?

- Liczebniki główne np. jeden, dwa, sto pięćdziesiąt
- Liczebniki porządkowe np. pierwszy, drugi, trzeci, siedemdziesiąta, tysiąc sześćset trzydziesty czwarty
- Liczebniki zbiorowe np. troje, czworo, dziesięcioro, dwadzieścia troje
- Liczebniki ułamkowe np. pół, półtora, dwie trzecie
- Liczebniki nieokreślone np. kilka, wiele
- Przez co odmieniają się liczebniki?

- Liczebniki odmieniają się przez przypadki.

- Liczebniki główne, porządkowe i nieokreślone odmieniają się także przez rodzaje (jedna, pierwszy, wiele).

- Liczebniki porządkowe odmieniają się przez liczby (pierwszy, pierwsi).
- 8. Poznanie zasad stosowania liczebników zbiorowych:
	- Liczebników zbiorowych używamy z rzeczownikami:
- nazywającymi osoby różnej płci np. czworo rodziców,
- nazywającymi istoty młode, których nazwa jest rodzaju nijakiego i kończy się w M. lp. na -ę a w M. l. mn. na –ęta– np. dwoje jagniąt, ośmioro dziewcząt,
- niemającymi liczby pojedynczej np. pięcioro sań, troje nożyc,
- w niektórych tradycyjnych połączeniach wyrazowych np. dwoje uszu, dwoje oczu, dziesięcioro przykazań.
- 9. Odmiana na tablicy wyrażenia: *pięcioro dzieci* i przepisanie poprawnej odmiany do zeszytu.

10. Wykonanie ćwiczenia 7 ze s. 55 z zeszytu ćwiczeń a następnie 5 ze s. 54.

- Nauczyciel wspomagający:
- udziela wskazówek do samodzielnej pracy,
- pomaga w rozwiązywaniu zadań w ćwiczeniu,
- czuwa nad poprawnością wykonania ćwiczenia.
- 11. Praca w grupach rozwiązanie karty pracy "Liczebna rzeka" i odczytanie poprawnego wykonania ćwiczenia.
- Nauczyciel wspomagający:
	- pomaga w analizie i zrozumieniu treści zadania,
	- udziela wskazówek do samodzielnej pracy,
	- pomaga w rozwiązywaniu karty pracy,
	- czuwa nad poprawnością wykonania zadania

#### III Część podsumowująca

- sprawdzenie poprawności wykonanych ćwiczeń,
- powtórzenie wiadomości o liczebniku.

# PRACA DOMOWA:

Wykonaj ćwiczenia z zeszytu ćwiczeń – 1/51, 3/ 52, 8,9/55

- Nauczyciel wspomagający:
	- pomoc w zapisaniu pracy domowej.

Podziękowanie uczniom za aktywność podczas lekcji. Nauczyciel wspomagający Nauczyciel prowadzący

Lidia Gromadzka Edyta Kowalkowska

222000

# **Konspekt lekcji chemii**

#### **Temat lekcji: Porównanie własności kwasów karboksylowych.**

- I. Podstawa programowa gimnazjum –chemia.
	- 8. Węgiel i jego związki z wodorem. Uczeń:
- 1) podaje przykłady kwasów organicznych występujących w przyrodzie i wymienia ich zastosowania; pisze wzory prostych kwasów karboksylowych i podaje ich nazwy zwyczajowe i systematyczne;
- 2) bada i opisuje właściwości kwasu octowego (reakcja dysocjacji elektrolitycznej, reakcja z zasadami, metalami i tlenkami metali);

Realizacja wniosków:

1. Doskonalić metody naukowej syntezy i analizy chemicznej pod kątem umiejętności rozwiązywania zadań problemowych powiązanych z eksperymentem chemicznym.

Rozwijać samodzielność w rozwiązywaniu zadań i problemów chemicznych poprzez umiejętne sterowanie procesem myślowym uczniów na lekcjach.

**Cel ogólny lekcji** – usystematyzowanie wiadomości o kwasach karboksylowych.

#### **Cele operacyjne:**

Uczeń:

SZKO07

zkoly

- podaje budowę kwasów karboksylowych,
- zapisuje wzory grupowe kwasów karboksylowych oraz kwasu palmitynowego, stearynowego i oleinowego;
- podaje właściwości fizyczne kwasu mrówkowego i octowego;
- układa równania reakcji zobojętnienia kwasów karboksylowych;
- układa równania dysocjacji jonowej kwasów karboksylowych;
- układa równania reakcji kwasów karboksylowych z metalami , tlenkami metali i solami;

# **Kształtowane umiejętności i postawy:**

- Kształtowanie umiejętności posługiwania się znaną wiedzą do przewidywania nowych faktów.
- Kształtowanie umiejętności dyskusji i uzasadniania swoich wypowiedzi.
- Rozwijanie aktywności i ciekawości poznawczej.
- Kształtowanie badawczej postawy w stosunku do rzeczywistości.
- Wzbudzanie motywacji do poznawania wiedzy chemicznej przez ukazanie jej użyteczności w życiu codziennym.
- Rozwijanie potrzeby dążenia do pogłębiania wiedzy.

# **METODY:**

metoda słowna (pogadanka) , praktyczna (doświadczenie), oglądowa,

naprowadzająco-poszukująca z elementami metody problemowej.

#### **Środki dydaktyczne i materiały:**

Karty pracy, zestawy do doświadczeń.

### **Formy pracy z uczniami:**

Z całym zespołem, w grupach, w parach.

### **Przebieg lekcji**

#### **Cześć wstępna**

Nawiązanie do poprzedniej lekcji i odwołanie się do wiadomości z życia codziennego.

# II. Tok lekcji.

- 1. Część wstępno organizacyjna:
- uświadamianie uczniom celu lekcji,
- zapisanie tematu lekcji,
- krótkie przypomnienie wiadomości o kwasach karboksylowych.
- 2. Usystematyzowanie wiedzy na temat kwasów organicznych:
	- podział pod względem budowy, wzór ogólny, grupa funkcyjna,
	- reakcje otrzymywania,
	- własności fizyczne,
	- zastosowanie,
	- reaktywność.
- 3. Poinformowanie o formie ćwiczenia w trakcie którego nastąpi prezentacja osiągnięć uczniów.
- 4. Rozdanie uczniom indywidualnych kart pracy, informacje na temat czasu pracy.
- 5. Zakończenie pracy z testem.
- 6. Wykonywanie doświadczeń w grupach.
- 7. Podsumowanie lekcji, ocena pracy uczniów.

# **Karty pracy**

# **Grupa I**

Przeczytaj uważnie przytoczony fragment opowiadania i spróbuj odpowiedzieć na pytanie z niego wynikające.

Bartek i Piotr – absolwenci gimnazjum, jechali pociągiem z Krakowa do Gdańska.

Był początek wakacji, ledwie przestali myśleć o książkach, a tu trafiły im się takie dziwne towarzyszki podróży. Dwie panie, chyba nauczycielki, i to chyba chemii ( brr przedmiotu – postrachu Bartka) ostro dyskutowały na tematy, które chłopcom jeszcze dzwoniły w uszach. Po pierwszym wzburzeniu, że znów są w szkole, postanowili się zaangażować w ćwiczenie własnej pamięci i zaczęli rozwiązywać zadawane ćwiczenia. Zadania dotyczyły kwasów karboksylowych i innych pochodnych węglowodorów, bo jedna z pań mówiła – " ........ ten jest najprostszy, ma ostry zapach, kwaśny smak rozpuszcza się w wodzie i występuje w pokrzywach i jadzie pszczół". Inny bohater opowieści - " ......był znany już w starożytności pod postacią octu winnego, otrzymuje się go w procesie fermentacji, na skalę przemysłową prowadzoną na wiórkach bukowych zawierających bakterie zwane grzybkiem octowym". Za chwilę usłyszeli – " ...... ten jest ciałem stałym i występuje w świecach".

Po pewnym czasie padło stwierdzenie – " ....... nazwy systematyczne kwasów organicznych pochodzą od nazwy węglowodoru zawierającego tyle samo atomów węgla, ile zawiera dany kwas ( łącznie z grupą karboksylową)".

Chłopcy wciągnęli się do zabawy, spróbuj i ty sprawdzić swoje wiadomości z zakresu tej dziedziny.

#### Pytania:

SZKO07

szkoly

- 1. O jakich kwasach mówiły panie w przedziale Piotra i Bartka?
- 2. Jaki występuje wyraźny podział kwasów pod względem budowy?
- 3. Wiedząc, że kwas walerianowy ma pięć atomów węgla w cząsteczce, kwas kapronowy sześć, a kwas pelargonowy dziewięć , podaj wzory sumaryczne i nazwy systematyczne tych kwasów.

#### **Grupa II**

Zapoznaj się z tabelką :

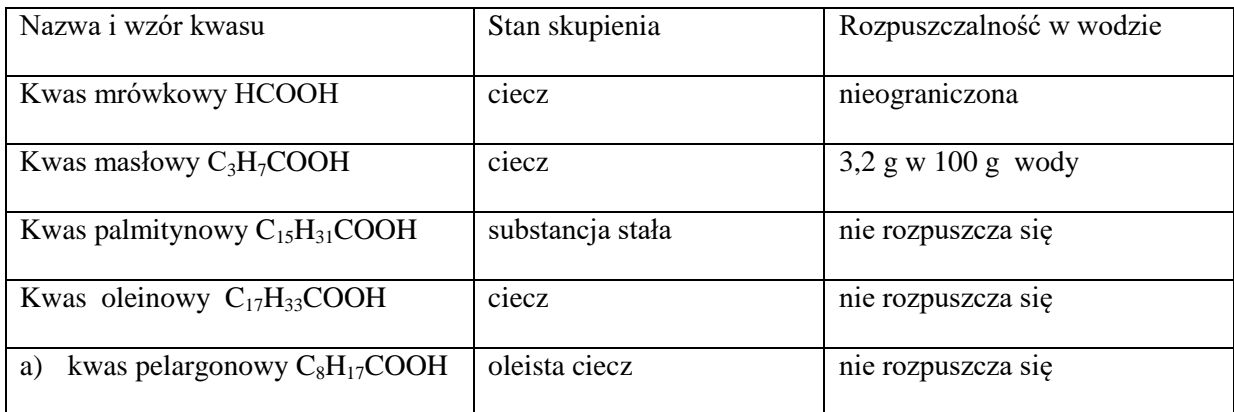

i wskaż, które z poniższych zadań jest prawdziwe:

- 1. Kwas organiczny zawiera 16 atomów węgla w cząsteczce jest cieczą.
- 2. W cząsteczce każdego kwasu organicznego występuje grupa karboksylowa.
- 3. Im masa cząsteczkowa kwasu jest mniejsza, tym mniejsza jest jego rozpuszczalność w wodzie.
- 4. Ze wzrostem wielkości cząsteczki kwasu rośnie jego rozpuszczalność w wodzie .

# **Grupa III**

Zapoznaj się ze schematem i wypisz wnioski z niego wynikające:

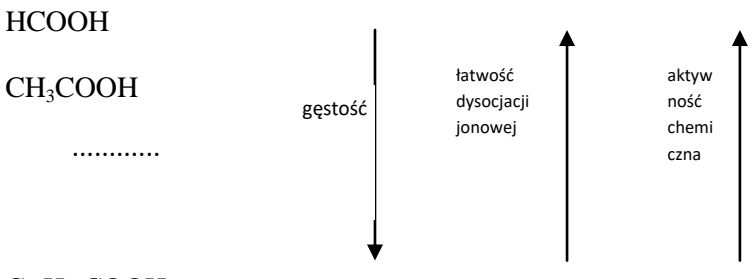

C17H35COOH

# **Grupa IV**

1.Odczytaj nazwy kwasów organicznych, które zostały ukryte w imionach i nazwiskach znajdujących się na wizytówkach:

 $2220$ 

 $22500$ 

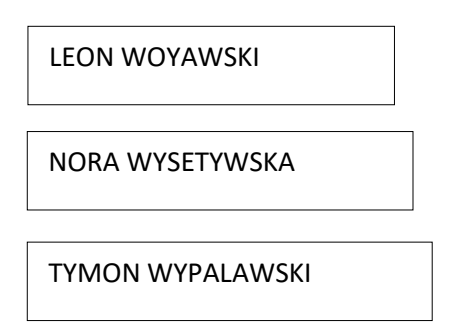

Który z tych kwasów jest kwasem nienasyconym?

2.W której probówce nastąpi odbarwienie wody bromowej?

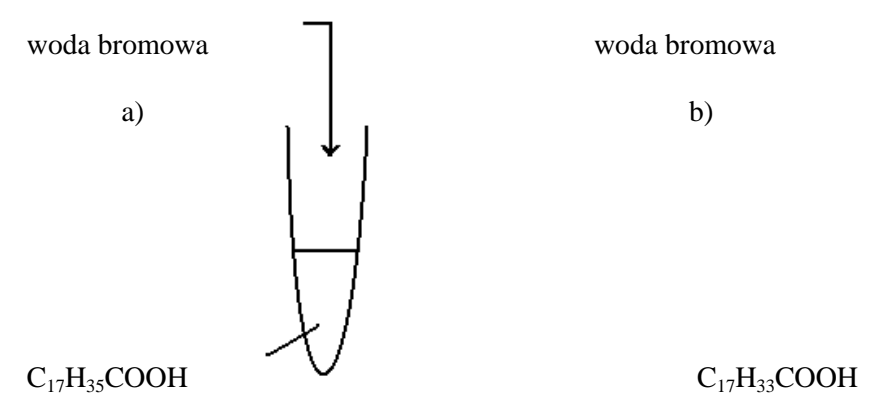

**Grupa V**

**SZKO07** 

szkoły

1. Z podanych wzorów kwasów wybierz te, które należą do szeregu homologicznego kwasu mrówkowego:

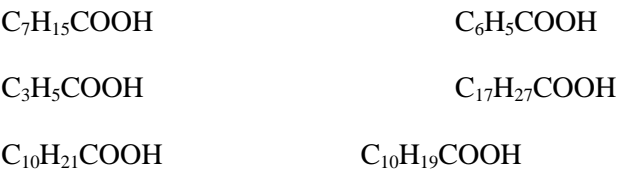

Odpowiedź uzasadnij.

2. Uzupełnij tabelkę:

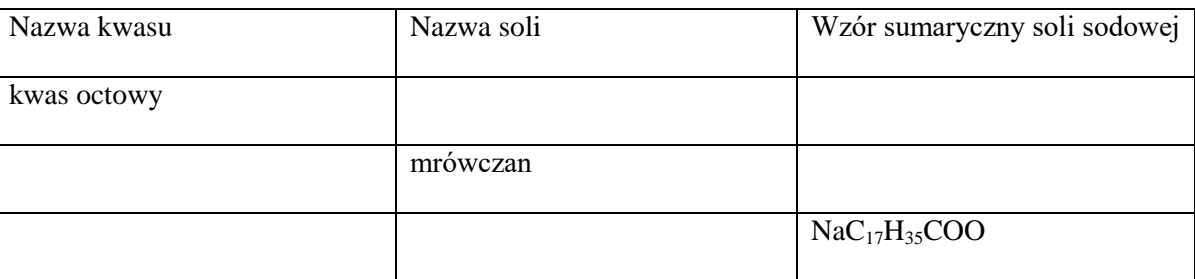

# **Grupa I**

Wykonaj doświadczenie;

"Porównanie właściwości fizycznych kwasów octowego i stearynowego." a następnie zanotuj obserwacje i wnioski.

Obserwacje:

Wnioski:

# **Grupa II**

Wykonaj doświadczenie:

"Badanie kwasowych właściwości kwasu octowego", a następnie zanotuj obserwacje i wnioski.

Wykonanie:

Do trzech probówek wlej roztwór kwasu octowego. Do jednej z probówek dodaj oranż metylowy a do drugiej fenoloftaleiny do trzeciej zanurz papierek uniwersalny.

Obserwacje:

Wnioski:

# **Grupa III**

Wykonaj doświadczenie:

"Badanie kwasowych właściwości kwasu octowego", a następnie zanotuj obserwacje i wnioski.

Wykonanie:

Do probówki wlej roztwór kwasu octowego a następnie wrzuć parę wiórek magnezu. Do wylotu probówki zbliż palącą się zapałkę.

SZKO VY

Obserwacje:

Wnioski:

# **Grupa IV**

Wykonaj doświadczenie:

"Badanie kwasowych właściwości kwasu octowego", a następnie zanotuj obserwacje i wnioski.

Wykonanie:

Do probówki wlej roztwór kwasu octowego a następnie dodaj tlenku miedzi (II). Obserwacje: Wnioski:

# **Grupa V**

Wykonaj doświadczenie:

"Badanie kwasowych właściwości kwasu octowego", a następnie zanotuj obserwacje i wnioski.

Wykonanie:

Do probówki wlej roztwór zasady sodowej a następnie dodaj fenoloftaleiny, do roztworu zasady sodowej z fenoloftaleiną dodaj roztwór kwasu octowego.

Obserwacje:

Wnioski:

# **Kwasy karboksylowe**

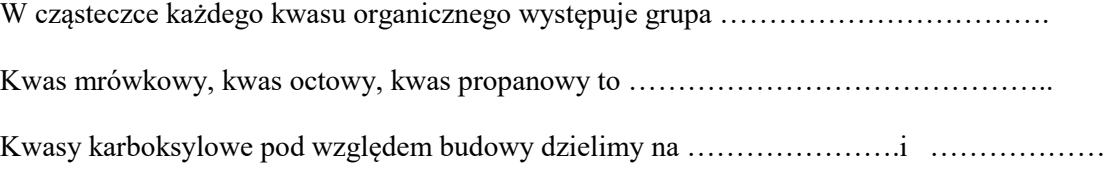

Kwas walerianowy- nazwa systematyczna....................., wzór sumaryczny......................... wzór grupowy………………………….. Kwas kapronowy (sześć atomów węgla) - nazwa systematyczna……………………… , wzór sumaryczny……………………………… wzór grupowy…………………………… Kwas pelargonowy (dziewięć atomów węgla), nazwa systematyczna……………………… , wzór sumaryczny…………………….., wzór grupowy………………………….. Kwasy organiczne zawierające ponad 10 atomów węgla w cząsteczce są ……………. Im masa cząsteczkowa kwasu jest mniejsza, tym mniejsza/większa jest jego rozpuszczalność w wodzie. Ze wzrostem wielkości cząsteczki kwasu rośnie/maleje jego rozpuszczalność w wodzie, rośnie/maleje gęstość, rośnie/maleje reaktywność, rośnie/maleje łatwość dysocjacji. Kwas oleinowy jest kwasem ………………………………….., dlatego odbarwia wodę bromową. Kwas octowy barwi papierek uniwersalny na ………………………………………., zmienia barwę oranżu metylowego na………………………………………………… Kwasy karboksylowe reagują z ……………………………., ………………………………….., ………………………………………………….. dając sole. Sole sodowe kwasu octowego nazywamy……………………………………………

Część doświadczalna:

**SZKO07** 

SZKOJY

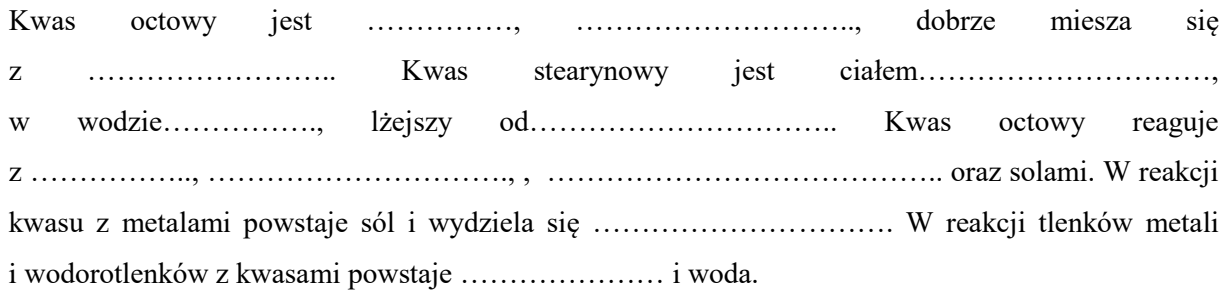

Nauczyciel – Mariola Szczepkowska

,

# **Konspekt lekcji chemii w klasie III**

**Temat:** Skład pierwiastkowy i budowa cząsteczek białek.

Podstawa programowa:

9. Pochodne węglowodorów. Substancje chemiczne o znaczeniu biologicznym. Uczeń:

11) opisuje budowę i właściwości fizyczne i chemiczne pochodnych węglowodorów zawierających azot na przykładzie amin (metyloaminy) i aminokwasów (glicyny);

12) wymienia pierwiastki, których atomy wchodzą w skład cząsteczek białek; definiuje białka jako związki powstające z aminokwasów;

82 A O A Y

SZKO1y

Cele ogólne :

- poznanie składu pierwiastkowego białek,
- rozwijanie prawidłowej obserwacji oraz umiejętności wyciągania wniosków.

Cele lekcji:

Uczeń wie :

**-** co to są białka,

- **-** jakie pierwiastki wchodzą w skład białek,
- jaka jest rola białek w budowaniu organizmów,
- jaka jest rola aminokwasów w budowaniu białka,
- co to są aminy i aminokwasy.

Uczeń umie:

- zbadać skład pierwiastkowy białek,
- zastosować poznaną wiedzę w życiu codziennym,
- posługiwać się bezpiecznie sprzętem i substancjami chemicznymi,

- postępować zgodnie z zasadami dbałości o zdrowie własne, kolegów i ochronę środowiska.

wyjaśnia przemiany, jakim ulega spożyte białko w organizmach

Metody nauczania :

słowna, elementy metody problemowej, ćwiczenia laboratoryjne Środki dydaktyczne :

- sprzęt laboratoryjny: probówki, zlewki, cylindry miarowe, bagietki, palniki spirytusowe,
- odczynniki : białko jaja kurzego, wodorotlenek sodu, azotan(V) ołowiu(II), woda destylowana, papierek wskaźnikowy,
- karty pracy ucznia, plansze.

#### PLAN LEKCJI:

- 1. Organizacja klasy 2 minuty
- 2. Część nawiązująca:– ok. 5 minut nawiązanie do tematu lekcji, podanie celów lekcji wprowadzenie nowych pojęć , odkrywanie znaczenia danych pojęć w otaczającym świecie odkrywanie roli badanych substancji w otoczeniu
- 3. Część właściwa lekcji ok. 30 minut

badanie

- a) zapoznanie się z instrukcją,
- b) wykonanie eksperymentów,
- c) obserwowanie efektów doświadczeń
- d) analiza, wnioski ,

SZKO07

SZKOJY

f) opisanie w zeszycie eksperymentów oraz wyciągniętych wniosków, zapisanie

- i uzgodnienie równań reakcji
- g) kolejne zastosowania poznanych pojęć, odpowiedź na postawione pytania
- 4. Rekapitulacja ok. 10 minut
- a) ćwiczenia potwierdzające zrozumienie tematu.

#### **PRZEBIEG LEKCJI:**

- 1. Wprowadzenie przypomnienie najważniejszych pojęć związanych z związkami w żywieniu.
- 2. Część właściwa przedstawienie sposobów badania składu pierwiastkowego białek.

### **Część doświadczalna lekcji:**

Do badania składu pierwiastkowego białek użyjemy białka jaja kurzego.

1. Wykrywanie węgla.

Białko jaja kurzego umieszczamy w probówce. Zawartość ogrzewamy w palniku gazowym. Obserwacje: Białko jaja kurzego ścina się i zmienia barwy od żółtej po przez brązową aż do czarnej.(ulega zwęgleniu).

Wniosek: Zwęglenie białka świadczy o obecności węgla pierwiastkowego C

2. Wykrywanie wodoru i tlenu.

Podczas ogrzewania białka jaj kurzego na ściankach probówki skrapla się para wodna. Wniosek: Obecność wody w białku świadczy o obecności pierwiastkowego wodoru H i tlenu O. 3. Wykrywanie azotu.

Do probówki z białkiem jaja kurzego dodajemy stężonego roztworu NaOH. Do wylotu probówki zbliżamy zwilżony papierek uniwersalny i całość ogrzewamy w płomieniu palnika gazowego. Obserwacje: Wydziela się bezbarwny gaz o ostrym, duszącym zapachu. Papierek uniwersalny zmienia barwę na niebieską.

Wniosek: W skład białka wchodzi [azot](http://zadane.pl/wypracowanie/Historia_odkrycia_skladu_powietrza-7755) pierwiastkowy. Nieprzyjemny zapach pochodzi od wydzielającego się amoniaku NH<sub>3</sub>. Zmianę zabarwienia papierka uniwersalnego powoduje: NH<sub>3</sub>  $+H_2$ . Wodorotlenek amonowy [jest](http://zadane.pl/wypracowanie/Mlodzi_gniewni_recenzja-23286) bardzo nietrwały i szybko rozpada się na NH<sub>3</sub> i H<sub>2</sub> O

Wykrywanie siarki.

Do probówki z białkiem jaja kurzego wprowadzamy roztwór azotanu (V) ołowiu (II i zawartość probówki podgrzewamy.

Wytrąca się [czarny](http://zadane.pl/wypracowanie/European_knights_in_the_eleventh_thirteenth_century_customs_military_orders-37126) osad siarczku ołowiu (II).

Wniosek: W skład białka wchodzi siarka pierwiastkowa.

Równanie reakcji:

 $Pb(NO_3)_{2} \rightarrow Pb^{2+} + 2NO_3$ 

 $Pb^{2+} + S^{2-} \rightarrow PbS$  - czarny osad.

Omówienie roli białka w żywieniu.

Podanie norm spożycia białka – wykorzystanie foliogramu.

Wyjaśnienie przemian białka zachodzących w organizmach.

III. Podsumowanie lekcji

#### **Rozwiązanie zadań :**

1. Wyjaśnij przyczynę następujących zjawisk;

- niebieskiego zabarwienia papierka lakmusowego,

- czarnego zabarwienia bibuły nasyconej roztworem octanu ołowiu (II),

które nastąpiły po zanurzeniu w probówce, w której ogrzewano kawałek białego sera z woda

i wodorotlenkiem sodu.

2. Jakie obserwacje poczynił uczeń, który ogrzewał kolejno w blaszanym naczyniu następujące produkty: kawałek białego sera, kawałek mięsa, białko jaja kurzego?

Ocena pracy uczniów.

# **Praca domowa**

1. Oblicz :

- a) zawartość procentową białka w swoim organizmie, w którym stanowi ono około 15% masy ciała,
- b) zapotrzebowanie dzienne Twojego organizmu na białko, które wynosi 2g białka w ciągu doby na 1kg masy ciała.

**SZCOOO** 

#### *Dla chętnych :*

2. Hemoglobina o masie cząsteczkowej 68000u zawiera 0,3295% masowych żelaza i 0,3765% siarki. Ustal liczbę atomów żelaza i siarki w tym związku.

# **Karta pracy**

Temat doświadczenia: Badanie składu pierwiastkowego białek.

stęż. roz. NaOH roztwór Pb(NO<sub>3</sub>)<sub>2</sub>

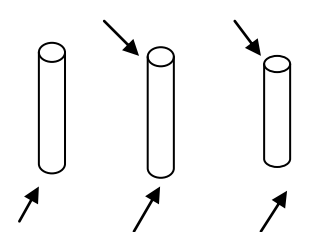

wysuszone białko jaja roztwór białka jaja roztwór białka jaja

Obserwacje:

**SZKO07** 

szkoły

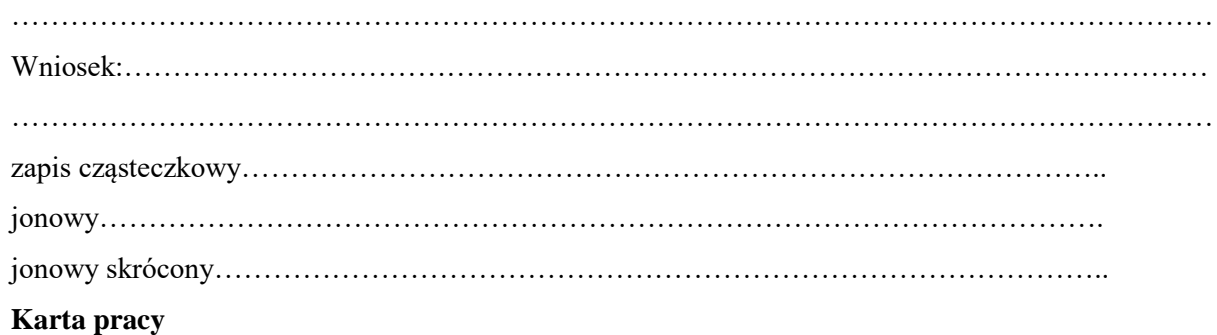

**Temat doświadczenia 1 : Otrzymywanie soli przez działanie kwasem na metal.**

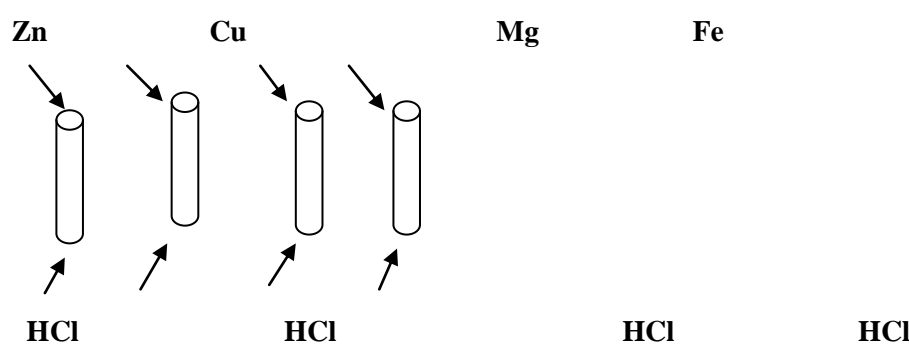

Obserwacje:

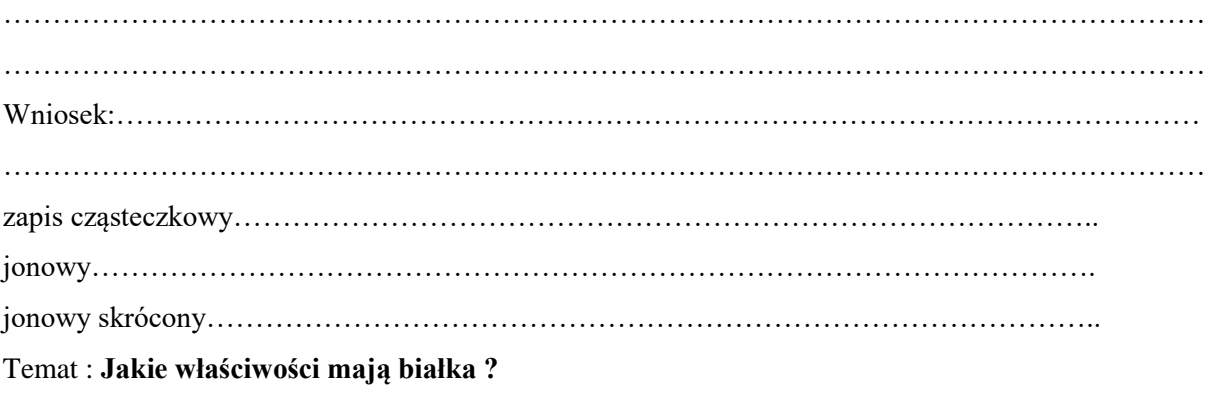

*Cele ogólne :*

- poznanie struktury i właściwości białek
- rozwijanie prawidłowej obserwacji oraz umiejętności wyciągania wniosków.

*Cele szczegółowe :*

Po lekcji uczeń powinien :

- zdefiniować pojęcia : struktura pierwszorzędowa i drugorzędowa polipeptydów,
- wyjaśnić strukturę trzeciorzędową i czwartorzędową białek,
- opisać właściwości roztworów białek,
- zbadać wpływ różnych czynników na białko,
- wyjaśnić pojęcia : wysalanie, peptyzacja, denaturacja, koagulacja,
- zrozumieć zmiany struktury białka zachodzące podczas koagulacji,
- zastosować poznaną wiedzę w życiu codziennym,
- posługiwać się bezpiecznie sprzętem i substancjami chemicznymi,
- postępować zgodnie z zasadami dbałości o zdrowie własne, kolegów i ochronę środowiska.

2ZKO07

# *Metody nauczania :*

elementy metody problemowej, ćwiczenia laboratoryjne

# *Środki dydaktyczne :*

- sprzęt laboratoryjny : probówki, zlewki, cylindry miarowe, bagietki, palniki spirytusowe, latarki i przesłony z papieru,
- odczynniki : białko jaja kurzego, chlorek sodu, kwas solny, wodorotlenek sodu, azotan(V) ołowiu(II), woda destylowana,
- karty pracy ucznia, plansze.

# **Przebieg lekcji :**

# **I. Przypomnienie wiadomości na temat :**

- występowania białek,
- podziału białek,
- składu pierwiastkowego białek.

# **II. Struktura i właściwości białek**

- Omówienie roli kolejności reszt aminokwasowych w cząsteczkach białek.
- Definiowanie struktury pierwszorzędowej białek.
- Przypomnienie wiadomości na temat wiązania wodorowego.
- Rola wiązania wodorowego w budowie cząsteczek białek.
- Podanie definicji struktury drugorzędowej białek.
- Wyjaśnienie struktury trzeciorzędowej i czwartorzędowej białek.

#### **Część doświadczalna lekcji**

Problem : Jaki rodzaj roztworu tworzą białka w wodzie ? Doświadczenie 1.

# **Badanie rozpuszczalności białka w wodzie i ustalenie charakteru tego roztworu.**

### Wykonanie :

SZKO07

szkoły

Białko jednego jaja kurzego rozpuść w 100 cm<sup>3</sup> wody destylowanej. Otrzymany roztwór umieść w zlewce i oświetl go z boku żarówką, umieszczając pomiędzy zlewkę a żarówkę przesłonę z czarnego papieru z wyciętym małym otworkiem. Zapisz obserwacje i wniosek

w karcie pracy ucznia.

Obserwacje: Białko jaja kurzego rozpuszcza się w wodzie, tworząc opalizujący roztwór. Światło przechodząc przez badany roztwór rozprasza się i powstaje stożek Tyndalla.

Wniosek: Białko rozpuszcza się w wodzie z utworzeniem roztworu koloidalnego.

Problem **:** Jak zachowują się roztwory białka po dodaniu do nich chlorku sodu ? Doświadczenie 2.

#### **Badanie zjawiska wysalania białka.**

Wykonanie :

Do probówki wlej 2 cm<sup>3</sup> roztworu białka w wodzie. Dodaj szczyptę soli kuchennej i wymieszaj. Zapisz obserwacje. Następnie do probówki dodaj 10 cm<sup>3</sup> wody destylowanej

i wstrząsaj przez chwilę. Zapisz obserwacje i wniosek w karcie pracy ucznia.

Obserwacje: Po wsypaniu do roztworu białka soli kuchennej wytrąca się biały osad. Gdy dodamy wody destylowanej i wstrząśniemy osad rozpuszcza się.

Wnioski: Białko pod wpływem soli kuchennej wytrąca się z roztworu. Proces ten nazywamy wysalaniem. Wytrącone białko można ponownie rozpuścić w wodzie. Jest to proces peptyzacji.

Problem: Jak zachowują się roztwory białka, gdy działamy na nie roztworami: kwasu solnego, wodorotlenku sodu, azotanu(V) ołowiu(II) lub wysoką temperaturą ?

Doświadczenie 3.

Badanie działania różnych substancji i podwyższonej temperatury na roztwór białka.

Wykonanie: Do czterech probówek wlej po 2 cm<sup>3</sup> roztworu białka, a następnie do każdej dodaj odpowiedni odczynnik (według tabeli w karcie pracy).Wstrząśnij zawartość probówek. Zapisz wyniki obserwacji zjawisk zachodzących w poszczególnych probówkach w tabeli.

Następnie do każdej probówki dodaj po 10 cm<sup>3</sup> wody destylowanej i obserwuj zachodzące zmiany.

Wyniki obserwacji wpisz do tabeli. Zapisz wniosek w karcie pracy ucznia.

Wnioski :

Pod wpływem stężonych roztworów kwasów, zasad, soli metali ciężkich oraz wysokiej temperatury białka strącają się z roztworów w sposób nieodwracalny.

Zjawisko to nosi nazwę denaturacji białka.

- Wyjaśnienie zmiany struktury białka zachodzącej podczas denaturacji.
- Definiowanie zjawiska koagulacji.

III. Podsumowanie lekcji

# **Rozwiązanie zadań :**

- 3. Scharakteryzuj strukturę białka.
- 4. Świeże śledzie konserwuje się zalewając je stężonym roztworem soli kuchennej, w wyniku czego stają się twarde i sztywne. Po wymoczeniu ich w wodzie ponownie stają się miękkie. Wyjaśnij przyczyny tych zjawisk.

2ZKOVY

 $2250000$ 

5. Wyjaśnij, jakie zjawisko zachodzi podczas smażenia jajecznicy.

Ocena pracy uczniów.

# **Praca domowa**

- 1. Oblicz :
- c) zawartość procentową białka w swoim organizmie, w którym stanowi ono około 15% masy ciała,
- d) zapotrzebowanie dzienne Twojego organizmu na białko, które wynosi 2g białka w ciągu doby na 1kg masy ciała.

# KARTA PRACY UCZNIA

Doświadczenie 1.

# **Badanie rozpuszczalności białka w wodzie i ustalenie charakteru tego roztworu.**

Wykonanie :

Białko jednego jaja kurzego rozpuść w 100 cm<sup>3</sup> wody destylowanej. Otrzymany roztwór umieść w zlewce i oświetl go z boku żarówką, umieszczając pomiędzy zlewkę a żarówkę przesłonę z czarnego papieru z wyciętym małym otworkiem.

Obserwacje :

Wniosek :

Doświadczenie 2.

# **Badanie zjawiska wysalania białka.**

Wykonanie :

Do probówki wlej 2 cm<sup>3</sup> roztworu białka w wodzie. Dodaj szczyptę soli kuchennej i wymieszaj. Zapisz obserwacje. Następnie do probówki dodaj 10 cm<sup>3</sup> wody destylowanej i wstrząsaj przez chwilę. Zapisz obserwacje i wniosek w karcie pracy ucznia.

Obserwacje :

Wniosek :

Doświadczenie 3.

Badanie działania różnych substancji i podwyższonej temperatury na roztwór białka. Wykonanie :

Do czterech probówek wlej po 2 cm<sup>3</sup> roztworu białka, a następnie do każdej dodaj odpowiedni odczynnik (według tabeli w karcie pracy).Wstrząśnij zawartość probówek. Zapisz wyniki obserwacji zjawisk zachodzących w poszczególnych probówkach w tabeli.

Następnie do każdej probówki dodaj po 10 cm<sup>3</sup> wody destylowanej i obserwuj zachodzące zmiany. Wyniki obserwacji wpisz do tabeli. Zapisz wniosek w karcie pracy ucznia.

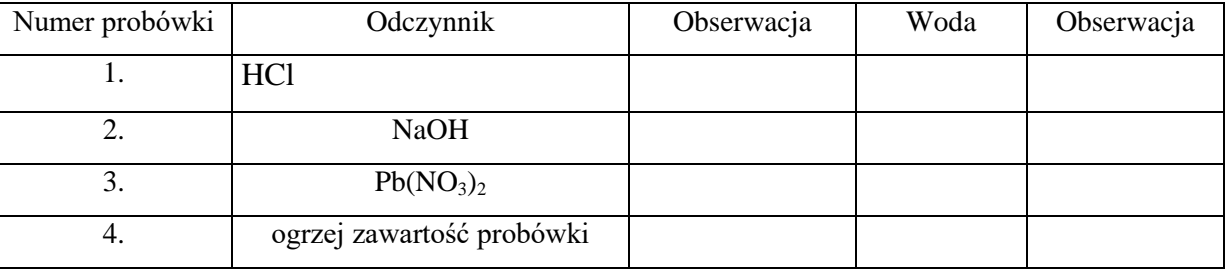

#### **Wniosek :**

**SZKO07** 

szkoly

**Pod wpływem stężonych kwasów, zasad, soli metali ciężkich oraz wysokiej temperatury białka……………………………………………………………….………………………… Zjawisko to nosi nazwę …………………………………………………………………………**

Opracowała: Mariola Szczepkowska

Wydawca: Powiatowy Ośrodek Doskonalenia Nauczycieli

\_\_\_\_\_\_\_\_\_\_\_\_\_\_\_\_\_\_\_\_\_\_\_\_\_\_\_\_\_\_\_\_\_\_\_\_\_\_\_\_\_\_\_\_\_\_\_\_\_\_\_\_\_\_\_\_\_\_\_\_\_\_\_\_\_\_\_\_\_\_\_\_\_\_\_\_

ul. Reymonta 4, 06-500 Mława, Tel. (23) 654-32-47, e-mail: [odnmlawa@wp.pl,](mailto:odnmlawa@wp.pl)

[www.podnmlawa.pl](http://www.podnmlawa.pl/)

ISSN 2353-4656

Projekt okładki: Ewa Lewandowska, korekta: Redakcja: Jolanta Bem, Mariola Szczepkowska, Ewa Lewandowska